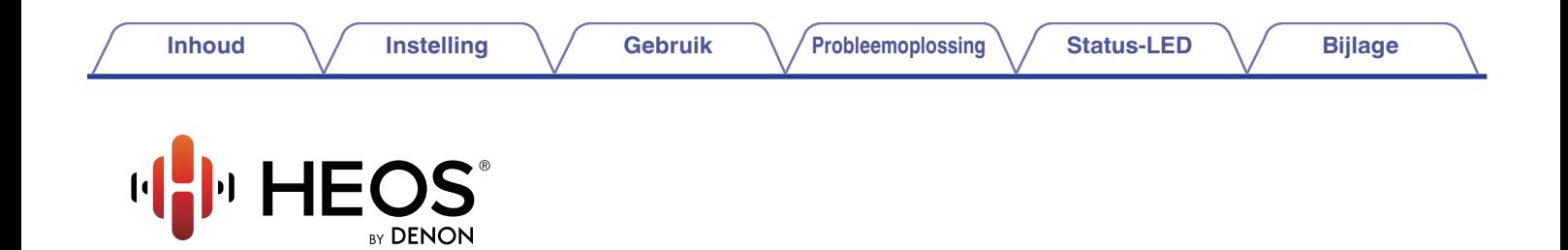

# **Gebruiksaanwijzing**

## **HEOS HomeCinema HS2**

**DRAADLOOS TV AUDIOSYSTEEM**

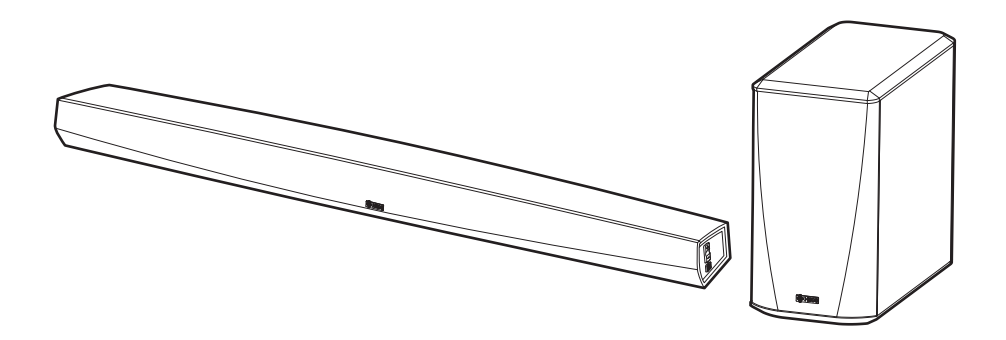

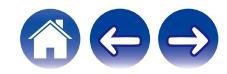

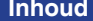

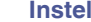

**Inhoud [Instelling](#page-19-0) Cebruik [Probleemoplossing](#page-61-0) [Status-LED](#page-68-0) [Bijlage](#page-76-0)** 

<span id="page-1-0"></span>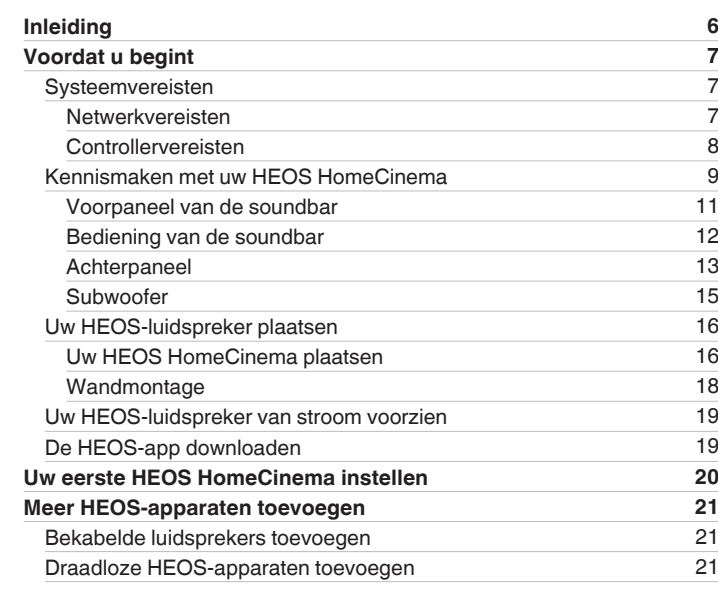

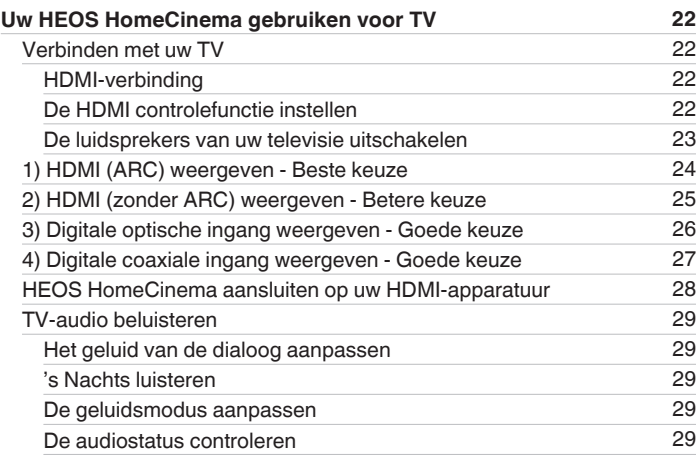

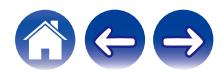

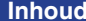

**[Instelling](#page-19-0) [Gebruik](#page-29-0) [Probleemoplossing](#page-61-0) [Status-LED](#page-68-0) [Bijlage](#page-76-0)** 

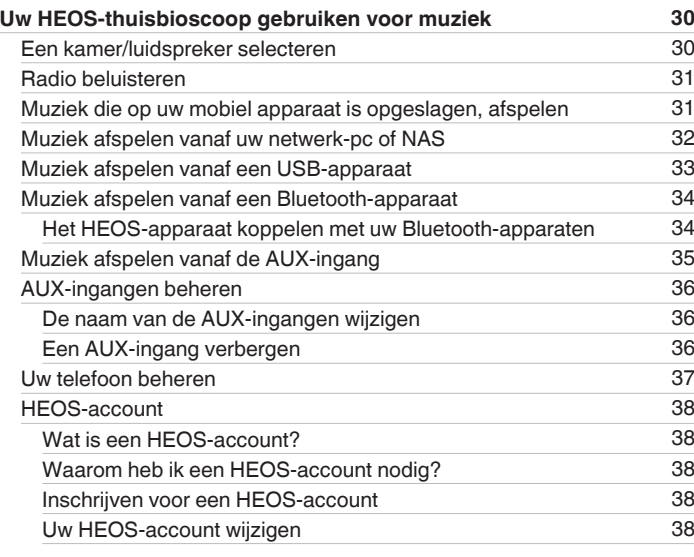

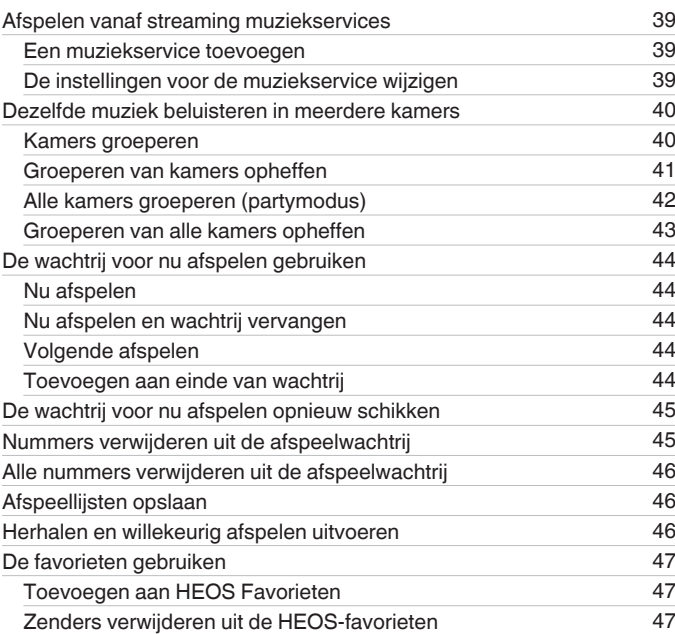

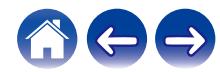

**[Inhoud](#page-1-0) [Instelling](#page-19-0) Cebruik [Probleemoplossing](#page-61-0) [Status-LED](#page-68-0) [Bijlage](#page-76-0)** 

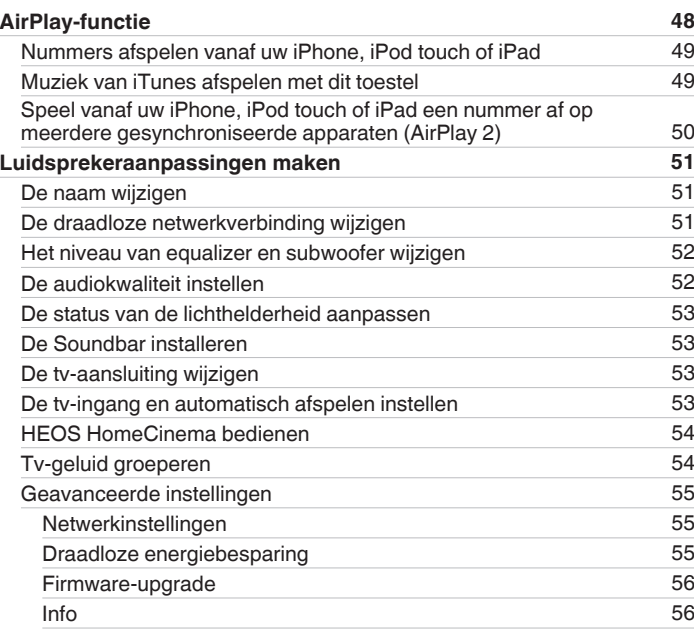

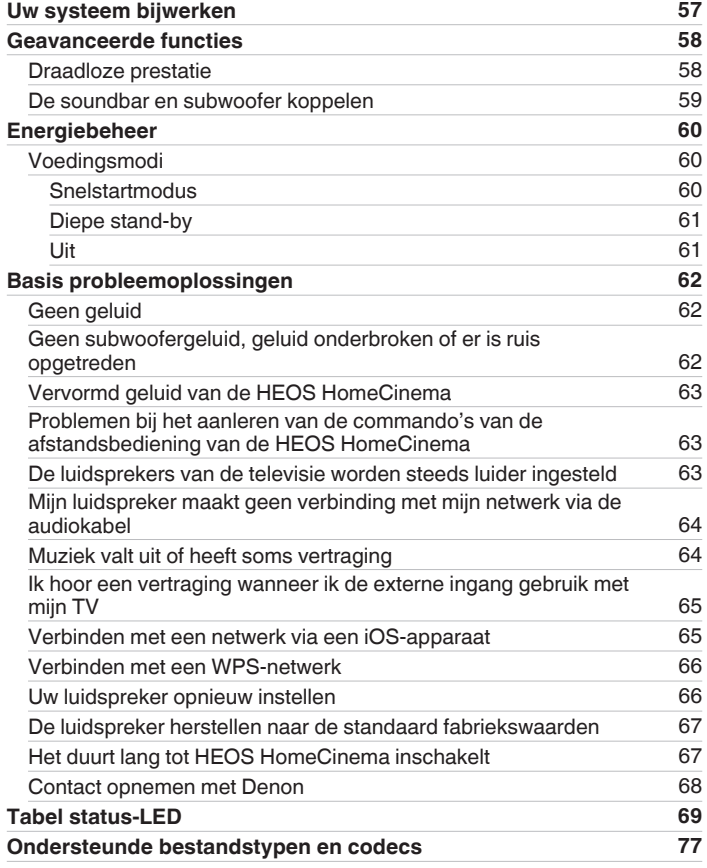

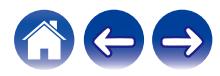

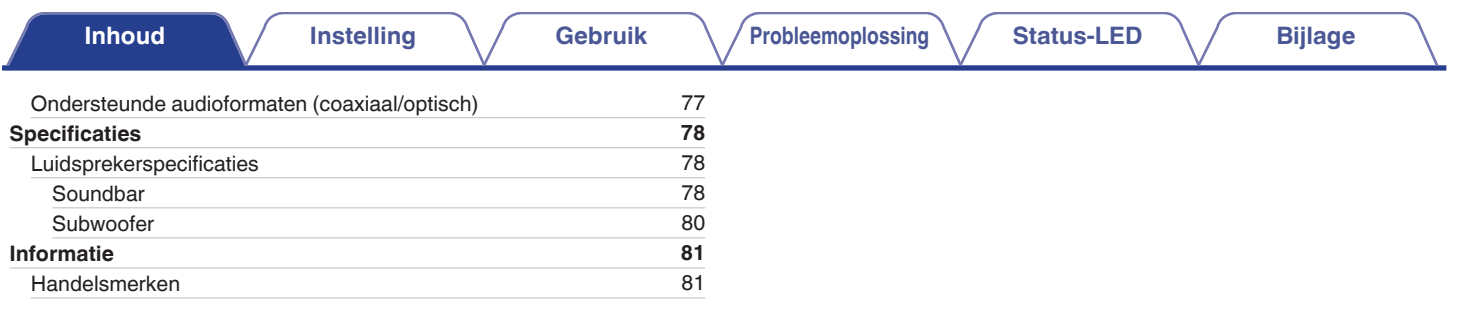

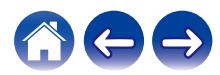

<span id="page-5-0"></span>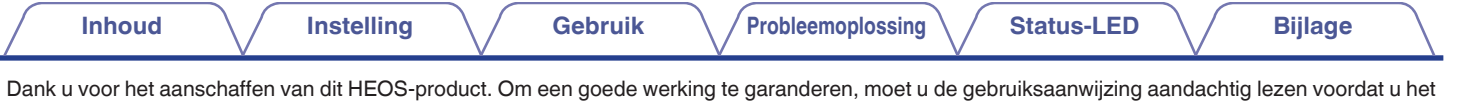

**OPMERKING**

product gebruikt.

0 DIT DOCUMENT BEVAT INFORMATIE DIE ONDERHEVIG IS AAN WIJZIGINGEN ZONDER KENNISGEVING.

Bezoek http://www.HEOSbyDenon.com voor de nieuwste informatie

### **Inleiding**

De HEOS HomeCinema maakt deel uit van het draadloze HEOS geluidssysteem voor meerdere ruimten waarmee u kunt genieten van uw favoriete<br>muziek, altijd en overal in uw huis. Door uw bestaand thuisnetwerk en de HEOS app te g verkennen, zoeken en afspelen vanaf uw eigen muziekbibliotheek of vanaf talrijke online streaming muziekservices.

- 0 Natuurgetrouwe audio voor meerdere kamers speel verschillende nummers af in verschillende kamers of speel hetzelfde nummer af in elke kamer
- 0 Gebruikt uw bestaand draadloos thuisnetwerk voor een snelle en eenvoudige instelling
- 0 Audiosynchronisatie, toonaangevend in de sector, op de microseconde na tussen het HEOS-apparaat
- 0 Legendarische Denon-audiokwaliteit
- 0 Als u haast heeft, kunt u in een handomdraai genieten van fantastisch klinkende muziek door de stappen te volgen die zijn uiteengezet in de Beknopte handleiding HEOS (geleverd bij uw HEOS-apparaat).

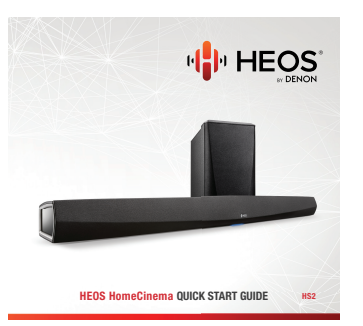

Lees verder in deze Gebruiksaanwijzing voor meer gedetailleerde informatie over de functies en voordelen van uw HEOS HomeCinema.

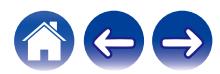

<span id="page-6-0"></span>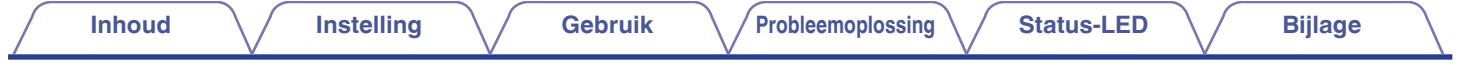

### **Voordat u begint**

#### **OPMERKING**

0 Als u al minstens één HEOS-apparaat hebt geïnstalleerd, kunt u verdergaan naar de sectie ["Meer HEOS-apparaten toevoegen".](#page-20-0)

### **Systeemvereisten**

Voordat u begint met de installatie van uw eerste HEOS-apparaat, moet u ervoor zorgen dat u enkele basisvereisten begrijpt en eraan voldoet.

### o **Netwerkvereisten**

**Draadloze router** – Om uw HEOS-systeem te gebruiken moet u een werkend draadloos netwerk (Wi-Fi) of ethernetnetwerk in uw huis hebben. Zelfs als het apparaat op een ethernetnetwerk wordt aangesloten, is er een Wi-Fi-verbinding naar de router vereist om het systeem te bedienen met de HEOS Control-app. Als u geen draadloos netwerk hebt, moet u contact opnemen met uw lokale Denon-dealer of elektronicazaak voor hulp bij de aankoop en installatie van een draadloos netwerk bij u thuis.

**Snelle internetverbinding** – HEOS maakt het internet toegankelijk voor het streamen van muziek vanaf talrijke online muziekservices. HEOS is ook ontworpen om te voorzien in software-updates, die u worden geleverd via uw internetverbinding thuis. DSL, kabel en Glasvezel bieden u de beste ervaring en betrouwbaarheid. U kunt prestatieproblemen ondervinden bij een tragere internetverbinding, zoals op satelliet gebaseerde services.

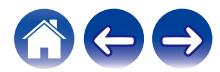

<span id="page-7-0"></span>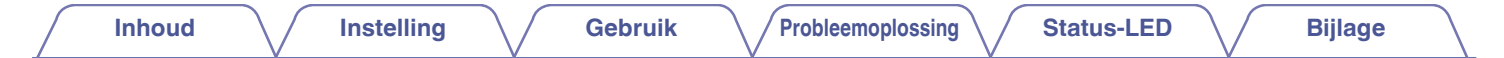

### ■ Controllervereisten

U kunt uw HEOS-systeem voor meerdere kamers beheren via de gratis HEOS app op elk mobiel iOS- of Android-apparaat dat voldoet aan deze minimumvereisten:

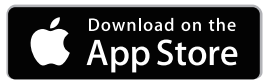

**Minimumvereisten iOS**

- 0 iOS versie 8.0 of later
- iPhone<sup>®</sup> 4S of nieuwer
- iPad<sup>®</sup> 2 of nieuwer
- iPod touch<sup>®</sup> (5de generatie) of nieuwer

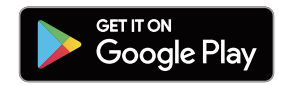

#### **Minimumvereisten Android**

- Android iOS versie 4.0 of later
- Alle resoluties

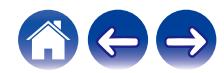

<span id="page-8-0"></span>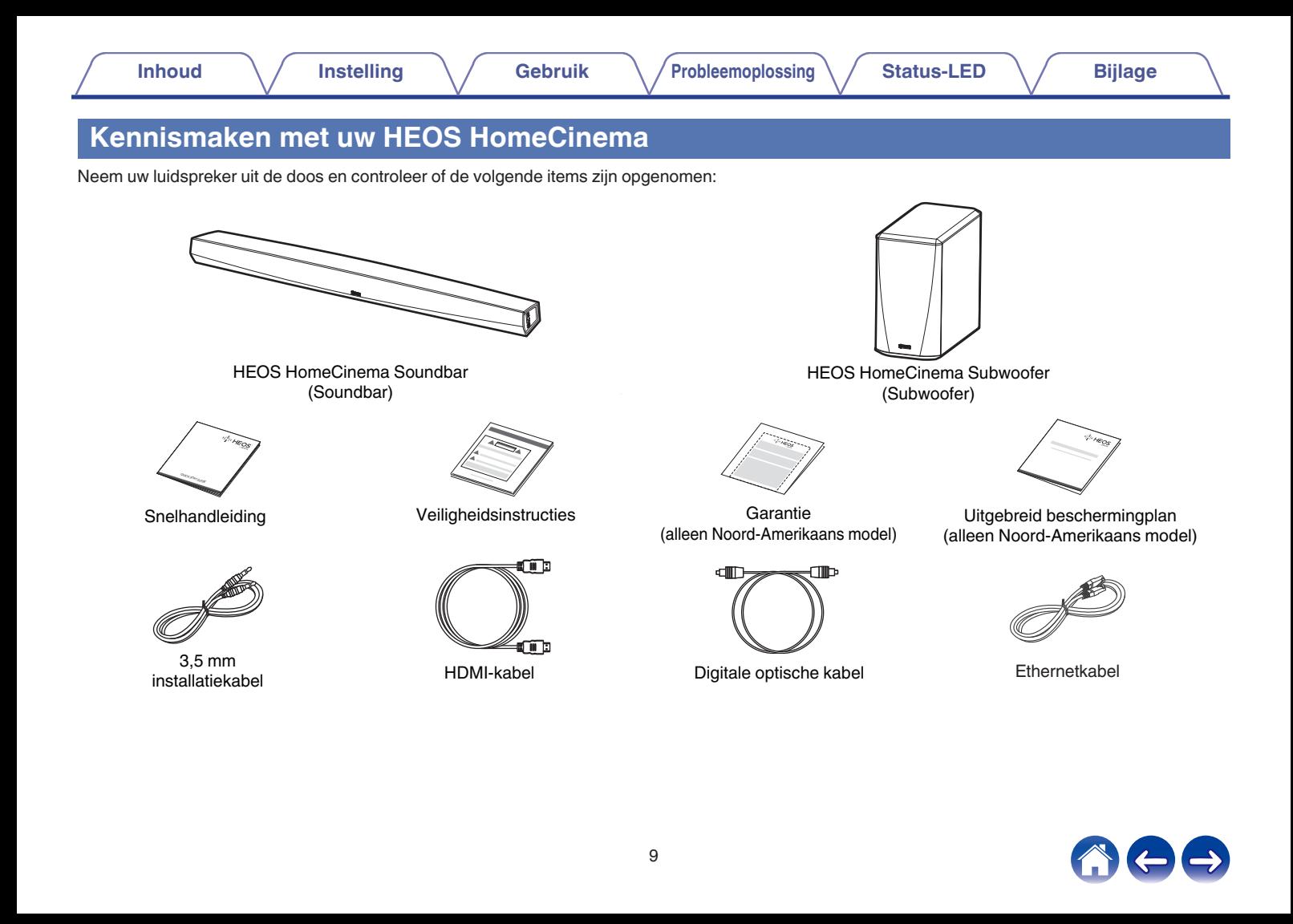

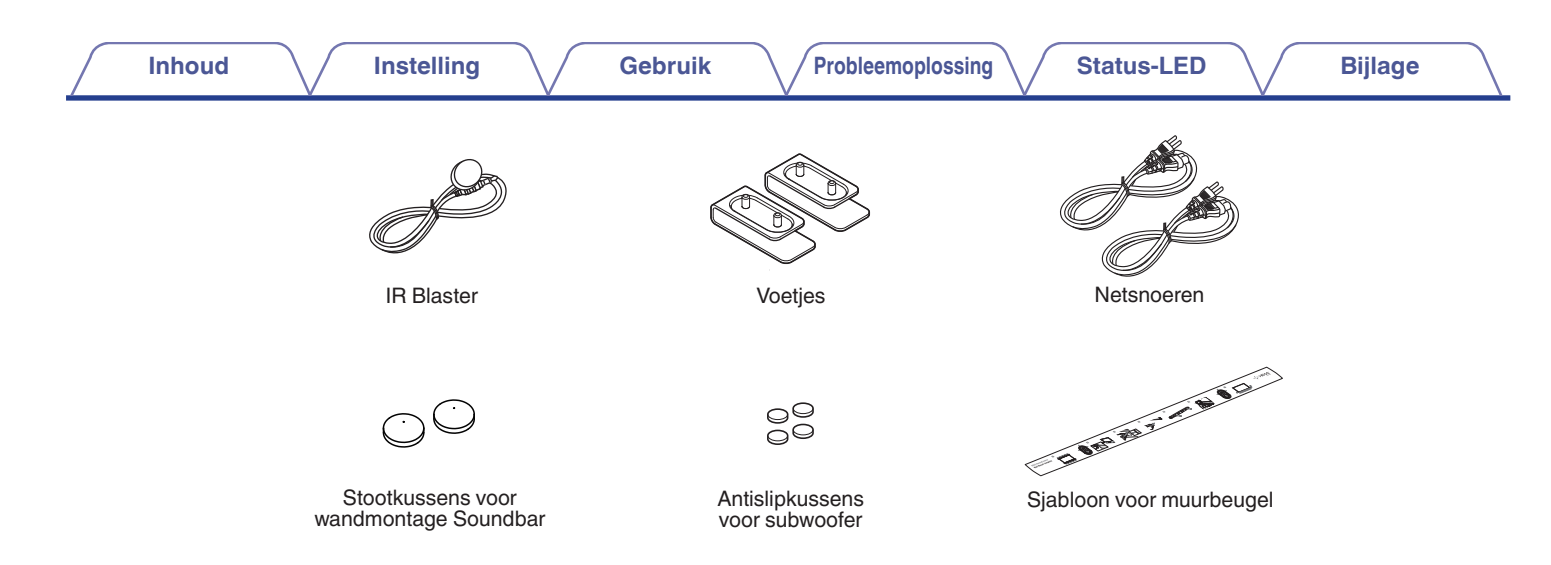

#### **OPMERKING**

0 Gebruik de voeding en het netsnoer die in de verpakking van uw apparaat zijn geleverd.

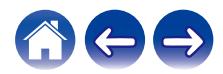

<span id="page-10-0"></span>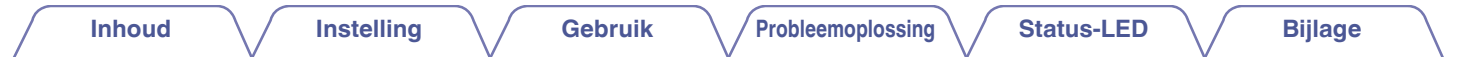

### **voorpaneel van de soundbar**

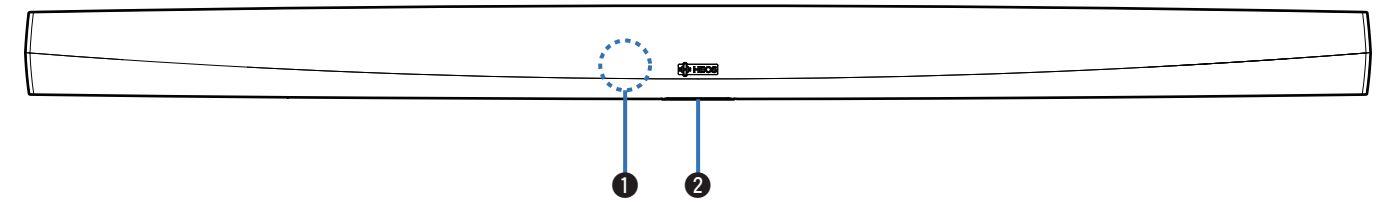

#### A **Afstandsbedieningssensor**

Deze ontvangt signalen van de afstandsbediening. ( $\mathbb{F}$  [p. 17\)](#page-16-0)

#### **@** Status-LED

Raadpleeg de ["Tabel status-LED"](#page-68-0) voor de betekenis van de LED-kleur en -status. ( $\mathscr{F}$  [p. 69\)](#page-68-0)

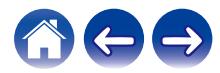

<span id="page-11-0"></span>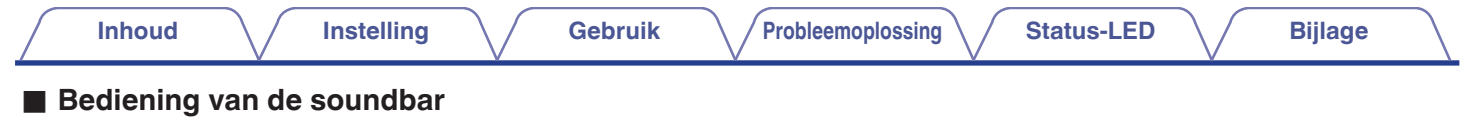

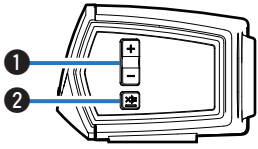

#### A **Knoppen Volume omhoog/omlaag (+, –)**

Hiermee zet u het volumeniveau van het HEOS-apparaat hoger of lager.

#### **a** Toets Dempen ( $\phi$ X)

Hiermee kunt u het volume van het HEOS-apparaat dempen of opnieuw weergeven.

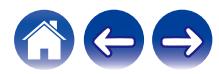

<span id="page-12-0"></span>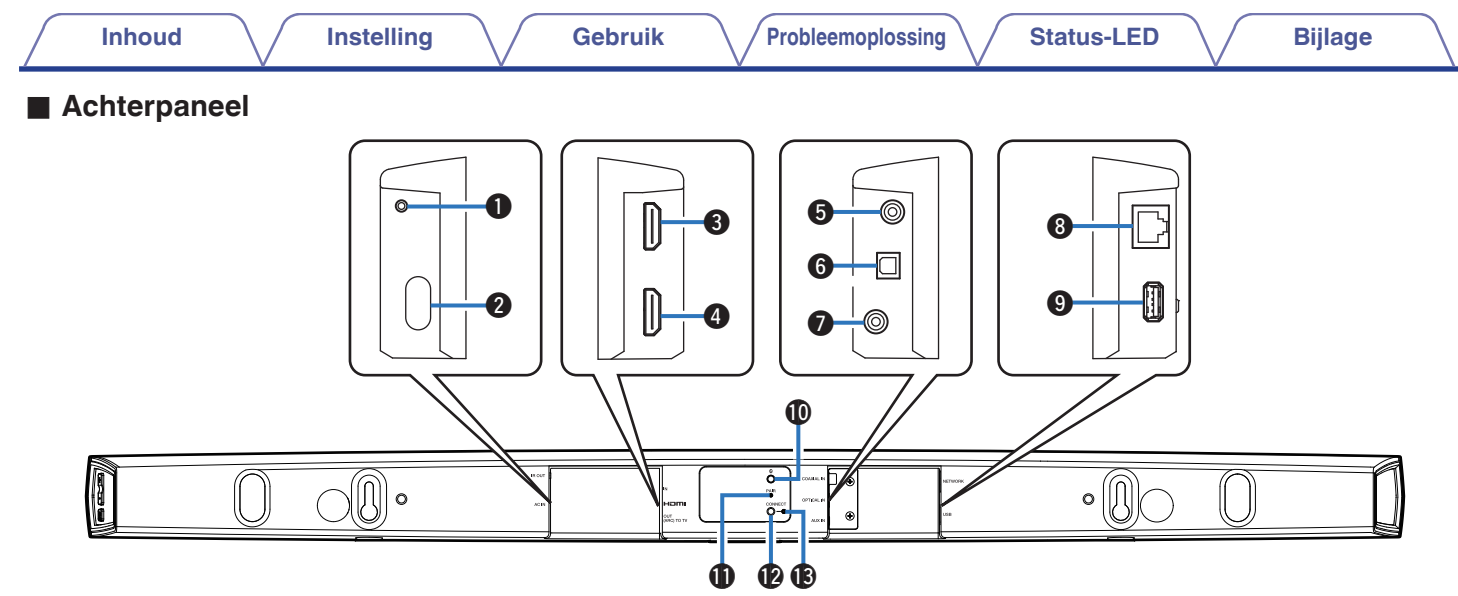

#### A **IR OUT**

Wordt gebruikt voor het aansluiten van de meegeleverde IRblaster.

#### B **Voedingsingang (AC IN)**

Wordt gebruikt voor het aansluiten van de externe voeding  $(\sqrt{27} \text{ p. } 19).$ 

#### **HDMI IN**

Wordt gebruikt voor het aansluiten op HDMI-apparatuur met een HDMI-kabel.

#### **@ HDMI OUT to TV (ARC)**

Wordt gebruikt voor het aansluiten van de TV met een HDMI-kabel. (Compatibel met de ARC-functie)

#### E **COAXIAL IN**

Wordt gebruikt voor het aansluiten op de coaxiale digitale audio van de televisie.

#### **OPTICAL IN**

Wordt gebruikt voor het aansluiten op de optische digitale uitgang van de televisie.

### G **AUX IN**

- 0 Wordt gebruikt voor het aansluiten op de audio-uitgang op het achterpaneel van de televisie.
- 0 Wordt gebruikt voor het toevoegen van de luidspreker aan uw draadloos netwerk  $(\sqrt{p^2} p. 21)$ .

### **Netwerkaansluiting (NETWORK)**

Wordt gebruikt voor het aansluiten van dit toestel op een bekabeld ethernetnetwerk ( $\sqrt{p}$  [p. 21\).](#page-20-0)

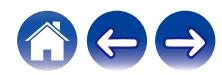

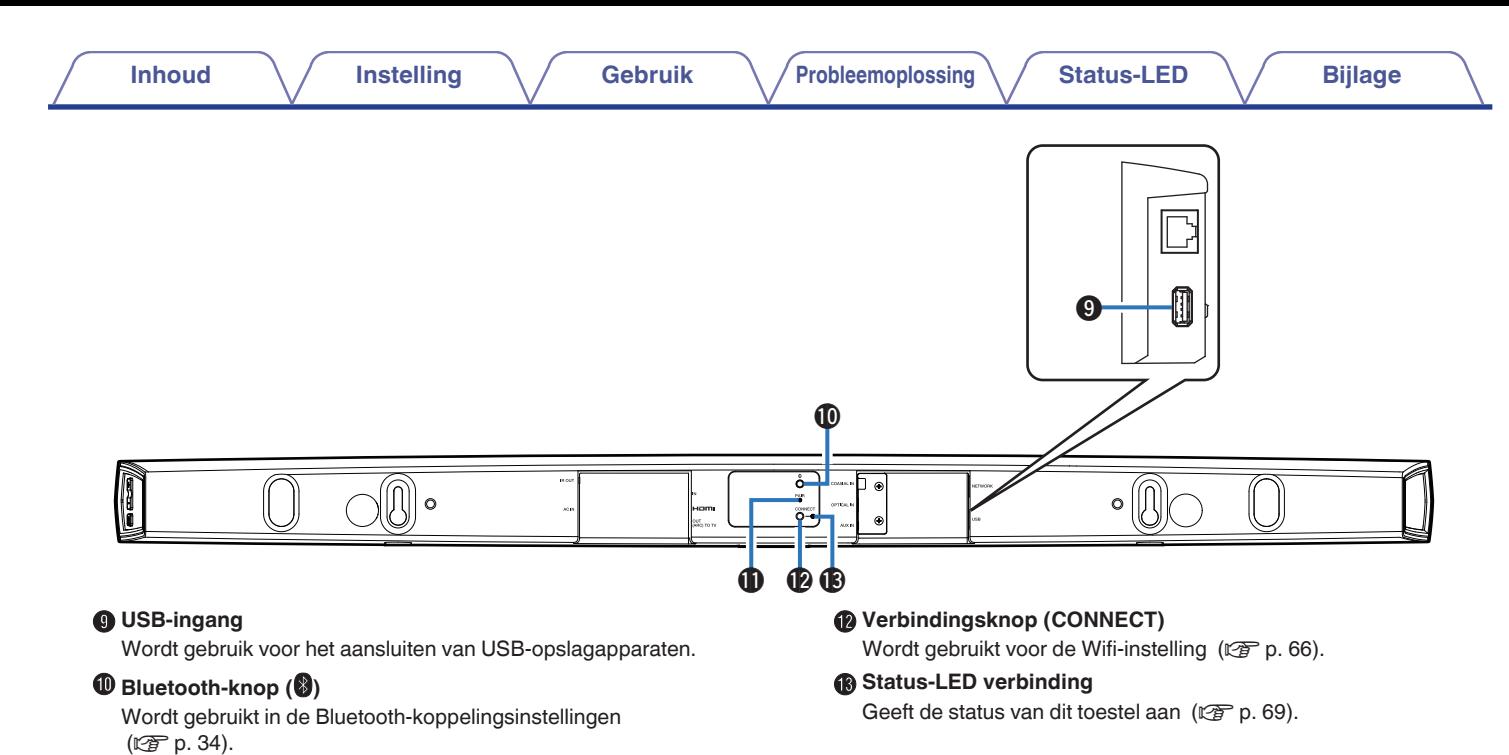

#### K **Koppelingstoets (PAIR)**

Wordt gebruikt om opnieuw te koppelen met de subwoofer (vooraf gekoppeld in de fabriek).

<span id="page-14-0"></span>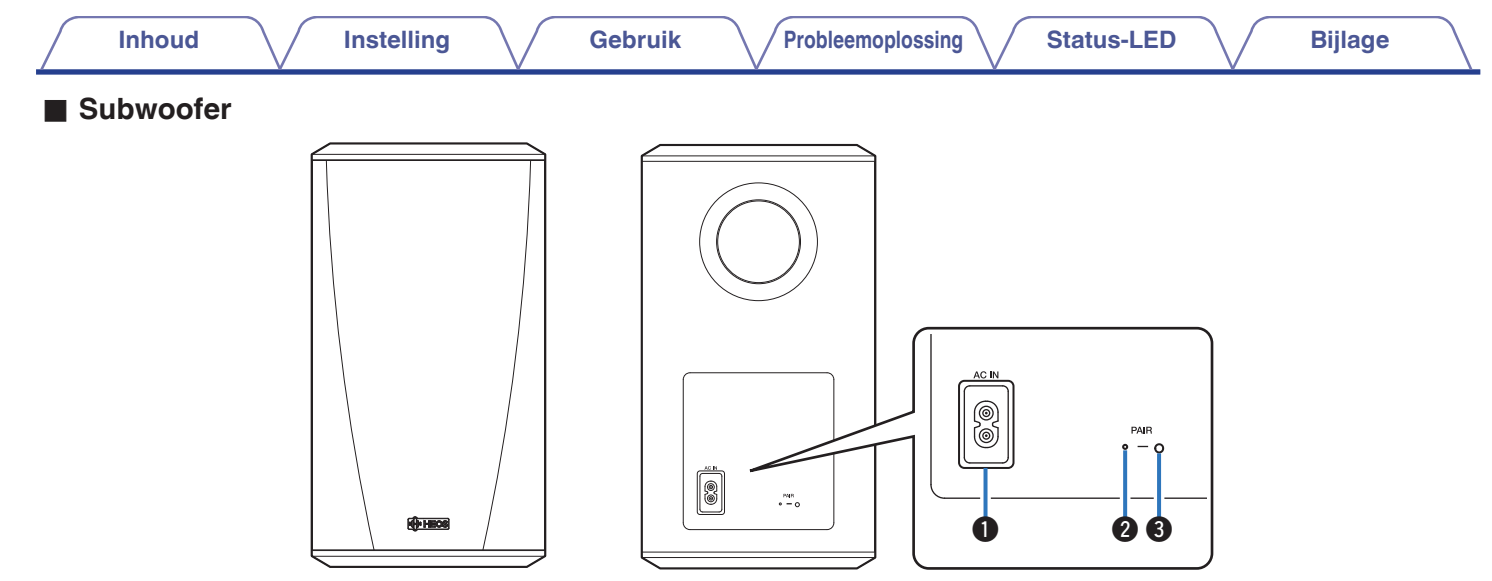

#### A **Voedingsingang (AC IN)**

Wordt gebruikt voor het aansluiten van de externe voeding.

**Status-LED** 

#### **B** Koppelingstoets (PAIR)

Wordt gebruikt om opnieuw te koppelen met de soundbar (vooraf gekoppeld in de fabriek).

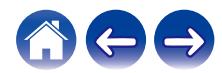

### <span id="page-15-0"></span>**Uw HEOS-luidspreker plaatsen**

U kunt de HEOS-luidspreker plaatsen waar u wilt genieten van fantastisch klinkende muziek. Volg deze eenvoudige richtlijnen wanneer u de plaats van uw luidspreker bepaalt:

- 0 Het HEOS-luidspreker moet binnen het bereik van uw draadloze netwerk zijn.
- 0 Plaats de luidspreker aan de andere zijde van de kamer van waar u de muziek zult beluisteren en dit zo dicht mogelijk op oorniveau.
- 0 De HEOS-luidspreker is niet waterdicht. Plaats deze niet in de buurt van een waterbron of laat de luidspreker niet buiten staan in regen of sneeuw.

### ■ Uw HEOS HomeCinema plaatsen

De soundbar van de HEOS HomeCinema moet zo dicht mogelijk bij het televisiescherm worden geplaatst. Deze moet van links naar rechts worden gecentreerd op het scherm en idealiter niet meer dan enkele centimeters hoger of lager. De meest gebruikelijke locatie is onder het scherm. Soms kan deze locatie moeilijk zijn omdat de voet van de TV in de weg staat. De HEOS HomeCinema heeft voetjes waardoor de soundbar van de plank heffen voor een stabielere en aantrekkelijke installatie indien gebruikt met dit type televisie.

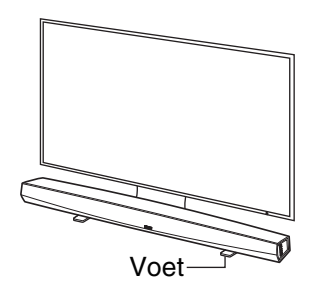

### $\Box$  De voeten bevestigen

Bevestig de meegeleverde voet wanneer u de soundbar over uw tvstandaard heen wilt plaatsen.

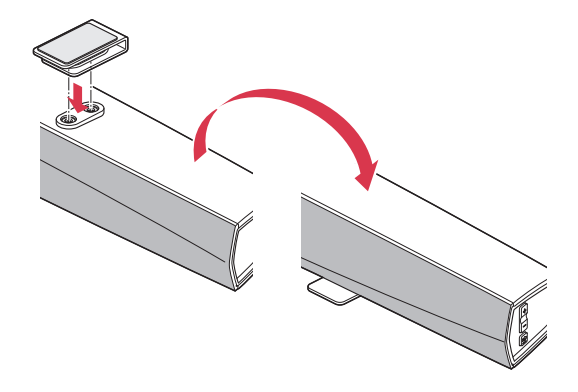

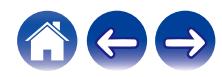

#### <span id="page-16-0"></span>**OPMERKING**

0 Afhankelijk van uw TV-model of de installatielocatie, kan de ontvanger van de afstandsbediening op de TV verborgen zijn door de soundbar. Hierdoor is het mogelijk dat de afstandsbediening niet kan worden gebruikt omdat de afstandsbedieningssignalen de TV niet kunnen bereiken. Sluit in dat geval de meegeleverde IR-blaster aan. Bevestig het uiteinde van de IR-blaster aan op de ontvanger van het TV-afstandsbedieningssignaal en controleer of de afstandsbediening kan worden gebruikt voor het bedienen van de TV.

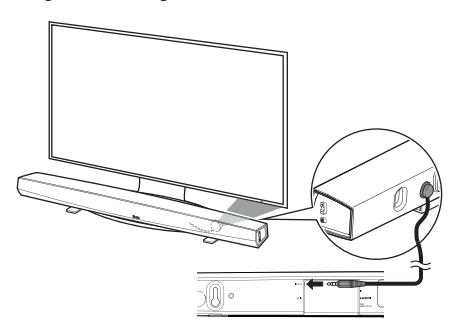

U kunt de HEOS HomeCinema soundbar ook op een plank of een meubel boven of onder het scherm plaatsen. Deze moet worden gecentreerd op het scherm en idealiter niet meer dan enkele centimeters hoger of lager. Het systeem zal doorgaans het beste klinken wanneer de voorzijde van de soundbar dicht bij of gelijk loopt met de voorrand van het meubel of de plank waarop deze rust. Dit vermindert ongewenste geluidsweerkaatsingen.

Plaats de draadloze subwoofer op een willekeurige plaats in de kamer. Voor het beste geluid, moet u de subwoofer dicht bij een muur of hoek plaatsen, binnen 6 meters van de soundbar en aan dezelfde zijde van de kamer als de soundbar. De draadloze subwoofer heeft een bereik van 8 meter. De draadloze subwoofer kan verticaal of horizontaal worden geplaatst. Bevestig de meegeleverde antislipstickers aan de subwoofer.

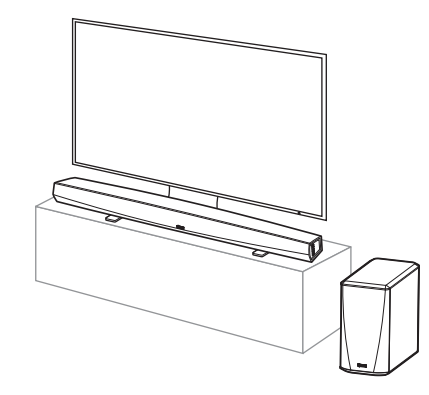

#### **OPMERKING**

17

0 Plaats de subwoofer niet waar gordijnen of meubelen het geluid zullen blokkeren. De poort op de achterkant van de subwooferbehuizing mag niet geblokkeerd zijn.

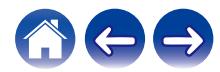

### <span id="page-17-0"></span>**Wandmontage**

De HEOS HomeCinema soundbar kan aan de muur worden bevestigd met de geïntegreerde montagestukken. In de kartonnen verpakking kunt u een montagemal vinden. Gebruik een waterpas, plaats en bevestig de mal aan de muur op de gewenste locatie. Installeer de apparatuur\* met de mal als hulp en verwijder dan de montagemal van de muur. Sluit de audio- en stroomkabels aan voordat u de soundbar op de wand monteert.

z Raadpleeg een persoon die op de hoogte is van uw type stopcontact voor de geschikte elementen voor het ophangen van de luidspreker.

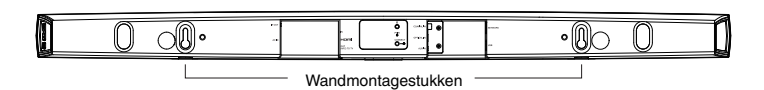

#### **OPMERKING**

- 0 Om de veiligheid te garanderen, raden wij u aan een aannemer om hulp te vragen als u de soundbar op de wand wilt monteren.
- 0 Voor een veilig gebruik van het apparaat, mag u geen items op het apparaat plaatsen of er iets aan hangen.
- 0 Zorg dat u de aansluitkabels aan de muur vastmaakt zodat er niet aan kan worden getrokken of erover worden gestruikeld waardoor het apparaat kan vallen. Controleer of het apparaat veilig is gemonteerd nadat de montagewerkzaamheden zijn voltooid.
- 0 Controleer ook periodiek de veiligheid van het apparaat en kijk of er een kans bestaat dat het apparaat valt.
- 0 Denon kan niet aansprakelijk worden gesteld voor schade, letsels of ongevallen, veroorzaakt door problemen met de montagelocatie of -methode.

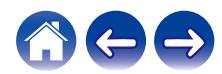

<span id="page-18-0"></span>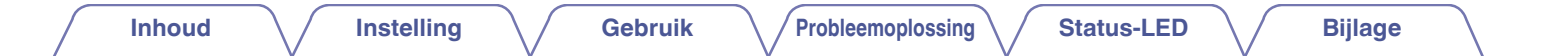

### **Uw HEOS-luidspreker van stroom voorzien**

Sluit het netsnoer dat bij de verpakking is geleverd, aan op de achterkant van de luidspreker en stop de stekker in het stopcontact. De luidspreker kan automatisch schakelen tussen 100 - 240 V.

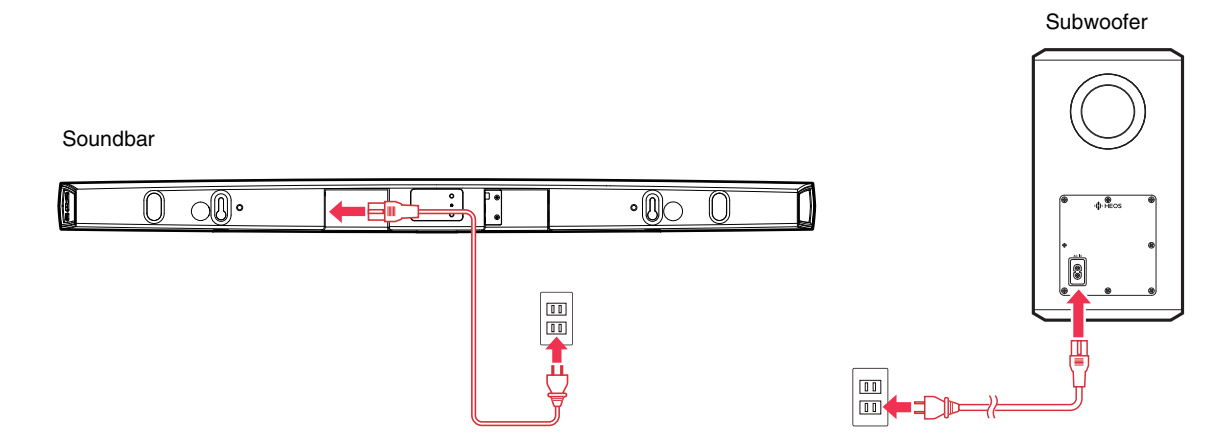

### **De HEOS-app downloaden**

De HEOS app is de kern van de HEOS-ervaring. Door het gebruik van uw mobiele apparaat en de HEOS app, kunt u uw HEOS-systeem correct instellen, doorbladeren, verkennen en bedienen vanuit de palm van uw hand, vanuit elke plek in uw huis.

Download de HEOS-app voor iOS of Android door in de App Store®, de Google Play™ store of Amazon te zoeken naar "HEOS".

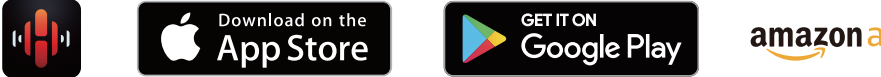

amazonappstore

Met het oog op verbeteringen, zijn de technische gegevens en het design onderhevig aan wijzigingen zonder kennisgeving.

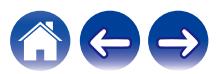

### <span id="page-19-0"></span>**Uw eerste HEOS HomeCinema instellen**

Zodra u uw HEOS HomeCinema in de luisterkamer hebt geplaatst en de HEOS-app hebt gedownload, bent u klaar om uw HEOS HomeCinema te configureren voor muziekweergave. Hiervoor dient u enkele eenvoudige stappen te volgen om de luidspreker aan te sluiten op uw bestaand thuisnetwerk:

#### **Opgelet**

0 Sluit de ethernetkabel NIET aan als u uw HEOS HomeCinema verbindt met een draadloos netwerk. Als u de luidspreker verbindt met een bekabeld netwerk, moet u een ethernetkabel gebruiken om uw luidspreker aan te sluiten op uw netwerk of router.

#### **1 Zorg dat uw mobiele apparaat verbonden is met uw draadloze netwerk (hetzelfde netwerk waarmee u uw luidsprekers wilt verbinden).**

U kunt dit controleren onder het menu Instellingen - Wi-Fi van uw iOS of Android-apparaat.

#### **OPMERKING**

- 0 Als uw draadloos netwerk beveiligd is, moet u zorgen dat u het wachtwoord kent om toegang te krijgen tot uw netwerk.
- **2 Zorg dat u de bijgeleverde audio-/ installatiekabel bij de hand hebt.**

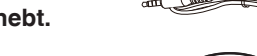

**3 Start de HEOS app op uw mobiel apparaat.**

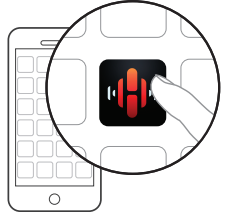

### **4 Tik bovenaan op het scherm op de knop "Nu instellen".**

**5 Volg de instructies om de HEOS HomeCinema aan uw draadloze netwerk toe te voegen en een ingang op uw HEOS HomeCinema te selecteren.**

De Wi-Fi-instellingen van uw mobiel apparaat worden gekopieerd naar de HEOS HomeCinema via de audiokabel.

#### **OPMERKING**

0 Als u problemen hebt met het aansluiten van uw HEOS-apparaat, gaat u naar de sectie Probleemoplossing. ( $\sqrt{\epsilon}$  [p. 62\)](#page-61-0)

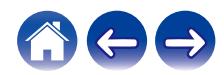

### <span id="page-20-0"></span>**Meer HEOS-apparaten toevoegen**

Het draadloze HEOS-geluidssysteem voor meerdere kamers is een waar multikamer-audiosysteem dat automatisch de audioweergave tussen meerdere HEOS-apparaten synchroniseert zodat de audio die uit verschillende kamers komt, perfect synchroon is en altijd fantastisch klinkt. U kunt gemakkelijk tot 32 HEOS-apparaten toevoegen aan uw HEOS-systeem.

### **Bekabelde luidsprekers toevoegen**

Sluit de HEOS-apparaten gewoon aan op uw thuisnetwerk via een ethernetkabel en het HEOS-apparaat verschijnt op uw HEOS-app als een nieuwe kamer op het scherm Rooms.

Wanneer u dat wenst, kunt u een naam toewijzen aan het HEOS-apparaat om aan te geven in welke kamer u het hebt geplaatst.

- 0 Gebruik alleen een afgeschermde STP- of ScTP LAN-kabel die standaard verkrijgbaar is bij elektronicazaken (CAT-5 of hoger aanbevolen).
- 0 Sluit de netwerkconnector niet direct aan op LAN-poort/ethernetaansluiting op uw computer.

### **Draadloze HEOS-apparaten toevoegen**

U kunt extra draadloze HEOS-apparaten toevoegen aan uw HEOS-systeem door "Apparaat toevoegen" te selecteren in het instellingsmenu van de HEOS-app en de instructies te volgen:

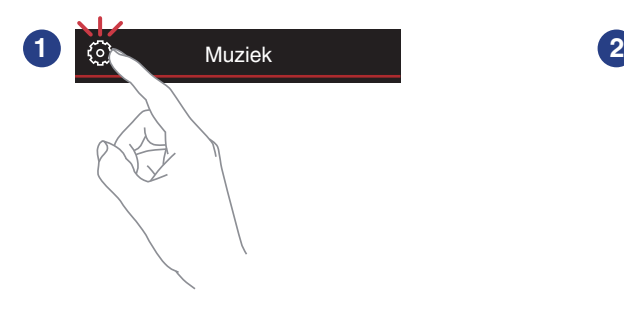

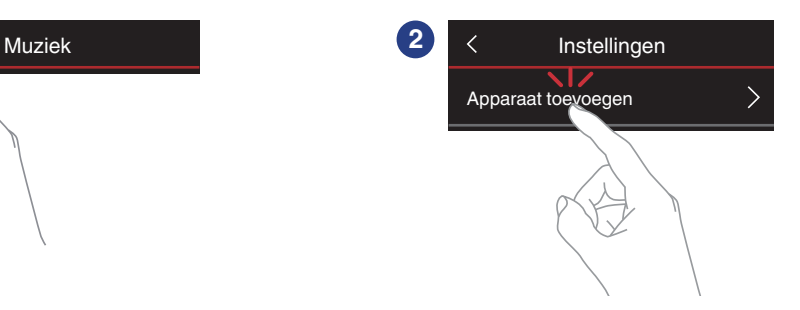

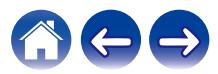

### <span id="page-21-0"></span>**Uw HEOS HomeCinema gebruiken voor TV**

Zodra uw HEOS HomeCinema is verbonden met uw televisie en de HEOS-app is geïnstalleerd op uw mobiel apparaat, kunt u heel eenvoudig starten met genieten van uw televisiegeluid.

"Setup Assistant" kan opnieuw worden uitgevoerd wanneer u de TV-aansluiting wijzigt. ( $\mathbb{Z}$  [p. 53\)](#page-52-0)

### **Verbinden met uw TV**

### $\blacksquare$  **HDMI-verbinding**

U kunt genieten van audio- en videoweergave met hoge kwaliteit door dit toestel en een TV of dit toestel en een apparaat, zoals een Blu-raydiscrecorder of gameconsole, aan te sluiten via een HDMI-kabel om digitale videosignalen met een hoge resolutie en audiosignalen van de Blu-ray-disc over te dragen.

- Functie ARC (Audio Return Channel) De audio van de TV kan worden weergegeven via dit toestel met de HDMI-kabel die wordt gebruikt om dit toestel aan te sluiten op de TV  $(*1).$
- z1 De TV moet ook compatibel zijn met de ARC-functie.
	- HDMI-besturingsfunctie

U kunt de voeding uitschakelen, de ingangsbron schakelen en het volume van dit toestel regelen via de afstandsbediening van de TV (\*2).

z2 De TV moet ook compatibel zijn met de HDMI-besturingsfunctie. Deze functie werkt mogelijk niet door aangesloten apparaten of instellingen.

### De **HDMI** controlefunctie instellen

Wanneer de aansluiting op de TV dezelfde is als 1) of 2), schakelt u de HDMI-besturingsfunctie op de TV in. Als de TV compatibel is met de ARC-functie, schakelt u de ARCfunctie in op de TV. (Raadpleeg de Gebruiksaanwijzing voor details.)

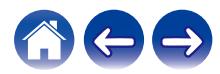

### <span id="page-22-0"></span>■ De luidsprekers van uw televisie uitschakelen

Wanneer de aansluiting op de TV dezelfde is als 3) – 4), schakelt u de ingebouwde luidsprekers van de televisie uit wanneer u HEOS HomeCinema gebruikt. Dit gebeurt doorgaan via een instellingsmenu op het scherm op uw televisie. Zoek een submenu "Audio" of "Geluid" en een menuitem zoals "Luidsprekers uit", "Luidsprekers uitschakelen", "Externe luidsprekers" enz. Sommige televisietoestellen hebben een schakelaar op het achterpaneel voor het uitschakelen van de ingebouwde luidsprekers.

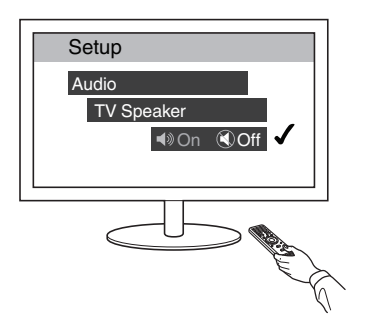

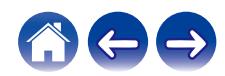

### <span id="page-23-0"></span>**1) HDMI (ARC) weergeven - Beste keuze**

Als uw televisie een ARC (audio return channel) HDMI-aansluiting heeft, sluit u deze aan op de HDMI-uitgang van de HEOS HomeCinema. Dit biedt het beste geluid en verschillende andere voordelen.

- **1 Sluit uw televisie aan op een ARC (audio return channel) HDMI-aansluiting op de HDMI OUT (ARC) op uw HEOS HomeCinema met de bijgeleverde HDMIkabel.**
- **2 Selecteer "TV" op het muziektabblad.**
- **3 Selecteer de naam van de HEOS HomeCinema waarop u in stap 1 de televisie hebt aangesloten.**
- **4 Het geluid van uw televisie kan direct op de HEOS HomeCinema worden weergegeven.**

#### **OPMERKING**

0 De TV moet ook compatibel zijn met de ARC-functie. Schakel de HDMI-besturingsfunctie in. Raadpleeg de Gebruiksaanwijzing van de TV voor details.

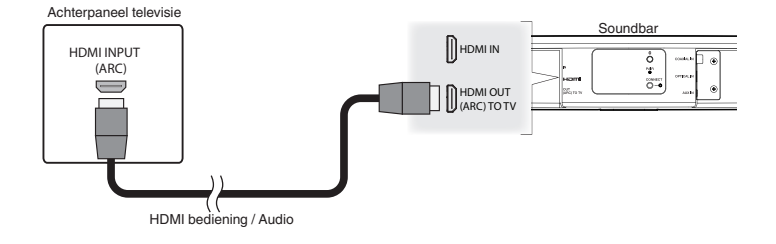

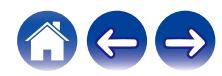

#### <span id="page-24-0"></span>**[Inhoud](#page-1-0) [Instelling](#page-19-0) [Gebruik](#page-29-0) [Probleemoplossing](#page-61-0) [Status-LED](#page-68-0) [Bijlage](#page-76-0)**

### **2) HDMI (zonder ARC) weergeven - Betere keuze**

Deze ingang aansluiten op een tv die niet compatibel is met de ARCfunctie (Audio Return Channel) via de HDMI-kabel en de audioingangskabel.

- **1 Sluit uw televisie met een HDMI-aansluiting aan op de HDMI OUT (ARC) op uw HEOS HomeCinema met de bijgeleverde HDMI-kabel.**
- **2 Sluit uw televisie aan op uw HEOS HomeCinema met een meegeleverde digitale optische kabel, een digitale coaxiale kabel (niet meegeleverd).**
- **3 Selecteer "TV" op het muziektabblad.**
- **4 Selecteer de naam van de HEOS HomeCinema waarop u in stappen 1 en 2 de televisie hebt aangesloten.**
- **5 Het geluid van uw televisie kan direct op de HEOS HomeCinema worden weergegeven.**

#### **OPMERKING**

0 De TV-audio kan niet worden weergegeven op dit toestel wanneer het alleen met de HDMI-kabel is aangesloten.

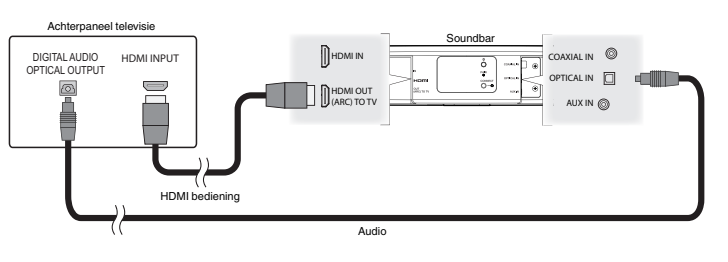

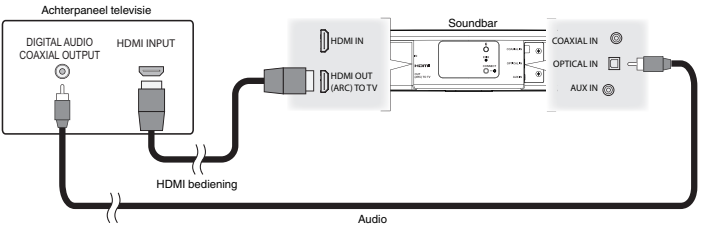

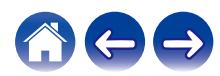

### <span id="page-25-0"></span>**3) Digitale optische ingang weergeven - Goede keuze**

Een digitale optische kabelverbinding van de televisie levert ook een uitstekend geluid.

- **1 Sluit uw televisie met een optische uitgang aan op de OPTICAL IN op uw HEOS HomeCinema met de bijgeleverde digitale optische kabel.**
- **2 Selecteer "TV" op het muziektabblad.**
- **3 Selecteer de naam van de HEOS HomeCinema waarop u in stap 1 de televisie hebt aangesloten.**
- **4 Het geluid van uw televisie kan direct op de HEOS HomeCinema worden weergegeven.**

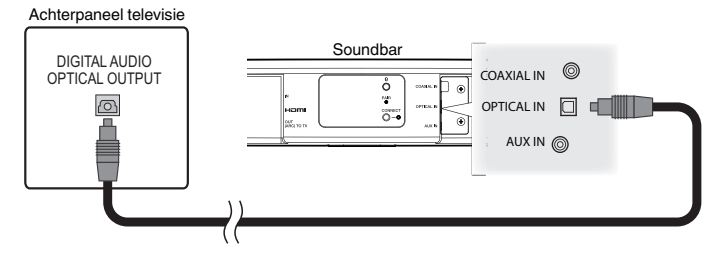

De optische aansluiting ziet er vierkant uit, maar is "gemarkeerd" en kan slechts in één richting worden aangesloten. Forceer dit niet.

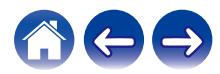

### <span id="page-26-0"></span>**4) Digitale coaxiale ingang weergeven - Goede keuze**

Een andere manier om een digitaal audiosignaal te leveren naar de HEOS HomeCinema.

- **1 Sluit uw televisie met een optische uitgang aan op de COAX IN op uw HEOS HomeCinema met een kabel van het type "RCA" (niet meegeleverd).**
- **2 Selecteer "TV" op het muziektabblad.**
- **3 Selecteer de naam van de HEOS HomeCinema waarop u in stap 1 de televisie hebt aangesloten.**
- **4 Het geluid van uw televisie kan direct op de HEOS HomeCinema worden weergegeven.**

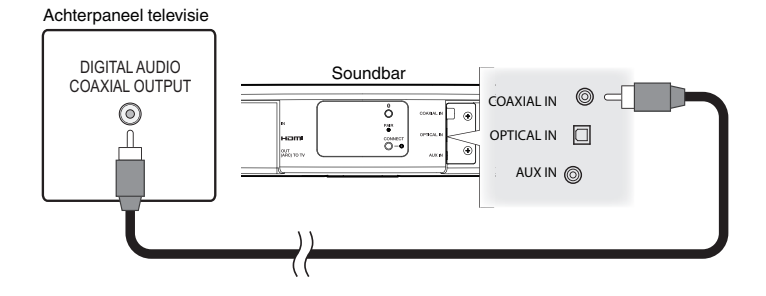

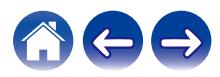

### <span id="page-27-0"></span>**HEOS HomeCinema aansluiten op uw HDMI-apparatuur**

Sluit een HDMI-apparaat, bijvoorbeeld een Blu-ray speler, aan op de HDMI IN terminal op uw HEOS-thuisbioscoop.

#### Achterpaneel televisie

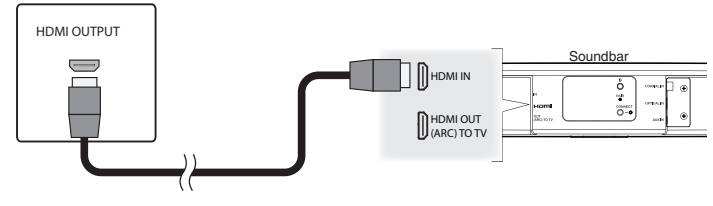

#### **OPMERKING**

• DTS-audio kan niet van uw tv via een optische aansluiting worden overgebracht. Wij adviseren om uw Blu-ray speler aan te sluiten op de HDMI IN-terminal op de thuisbioscoop om discs met DTS-code af te kunnen spelen.

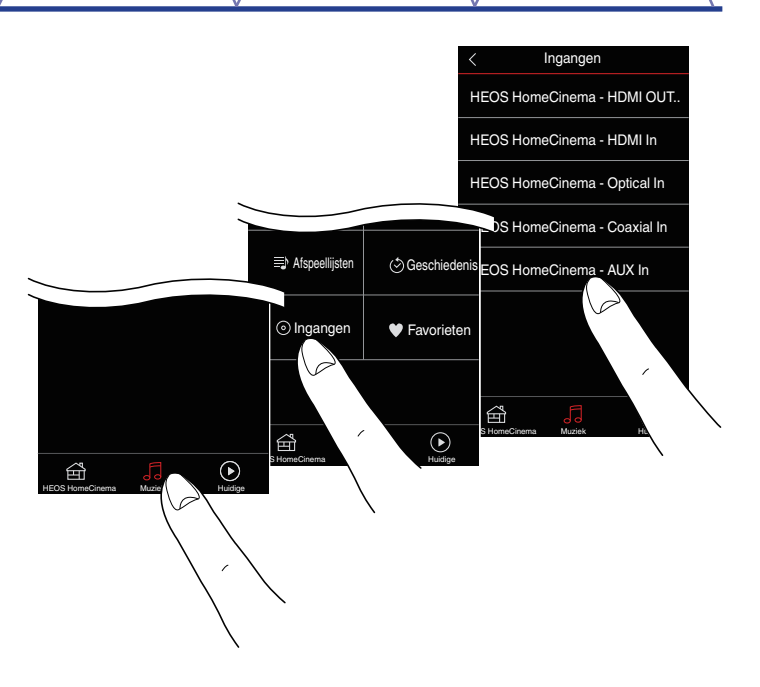

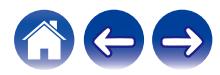

### <span id="page-28-0"></span>**TV-audio beluisteren**

Zodra u uw HEOS HomeCinema hebt aangesloten op uw TV en de TVingang hebt ingesteld, bent u klaar om te genieten van geluid van uw TV.  $(\sqrt{p^2} p. 53)$  $(\sqrt{p^2} p. 53)$ 

- **1 Tik op het tabblad "Muziek".**
- **2 Tik op "TV".**

### ■ Het geluid van de dialoog aanpassen

De Dialoogverbeteraar markeert centraal opgenomen geluiden, zoals filmdialogen, televisieomroepers, of muzieksolisten; dit is bijzonder waardevol voor dagelijks TV-kijken.

### **■ 's Nachts luisteren**

De nachtmodus verbetert luisteren aan een laag volume door subtiel verhogen van zachtere geluiden en het verlagen van zeer luide geluiden. Hoewel u de nachtmodus kunt gebruiken wanneer u dat wilt, laat u de nachtmodus uitgeschakeld voor een maximaal dynamisch realisme van televisieprogrammering, films of muziek.

### o **De geluidsmodus aanpassen**

Voor de geluidsmodus kunt u "MOVIE" of "MUSIC" selecteren. De filmmodus gebruik de maximale verwerking van HEOS HomeCinema voor het "grootst" mogelijke geluid op actiefilms of andere inhoud op grote schaal. De muziekmodus maakt de "soundstage" iets breder voor een meer omhullend, meeslepend geluid.

### o **De audiostatus controleren**

U kunt het ingangs- en signaalformaat controleren door op de  $\bullet$  te drukken in het gebied linksboven.

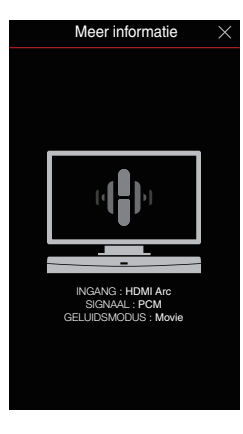

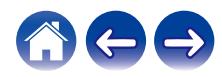

### <span id="page-29-0"></span>**Uw HEOS-thuisbioscoop gebruiken voor muziek**

Zodra uw HEOS-apparaat is verbonden met uw netwerk en de HEOS-app is geïnstalleerd op uw mobiele apparaat, kunt u heel eenvoudig starten met genieten van uw favoriete muziek. U kunt op elk HEOS-apparaat iets anders beluisteren of u kunt dezelfde muziek perfect synchroon beluisteren op alle HEOS-apparaten. Aan u de keuze!

### **Een kamer/luidspreker selecteren**

Als u meer dan één HEOS-apparaat hebt, moet u het HEOS-systeem laten weten welk HEOS-apparaat u wilt bedienen:

- **1 Tik op het tabblad "Ruimtes".**
- **2 Selecteer de kamer/luidspreker die u wilt bedienen.**
- **3 Selecteer het tabblad "Muziek" om een muziekbron te selecteren of het tabblad "Huidige" om te beheren wat op dat ogenblik afspeelt in de geselecteerde kamer.**

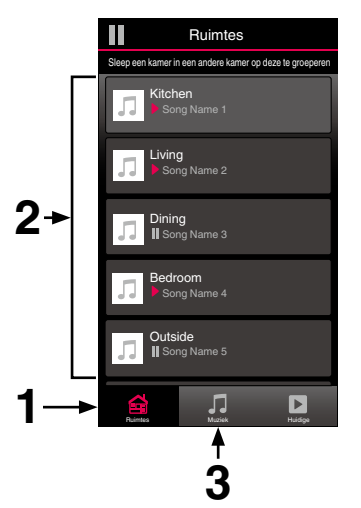

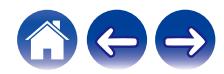

### <span id="page-30-0"></span>**Radio beluisteren**

Het HEOS-systeem omvat toegang tot meer dan 100.000 gratis internetradiostreams uit alle hoeken van de wereld via TuneInradioservice. Selecteer het TuneIn-logo in het hoofdmenu "Muziek" en zoek door de 100.000 zenders, netjes geordend in populaire categorieën en selecteer een zender die u bevalt.

#### **OPMERKING**

• Als u een TuneIn-account hebt, kunt u zich aanmelden bij TuneIn-service onder Instellingen - Muziekbronnen – TuneIn zodat u toegang krijgt tot al uw "Mijn Favorieten" TuneIn-zenders.

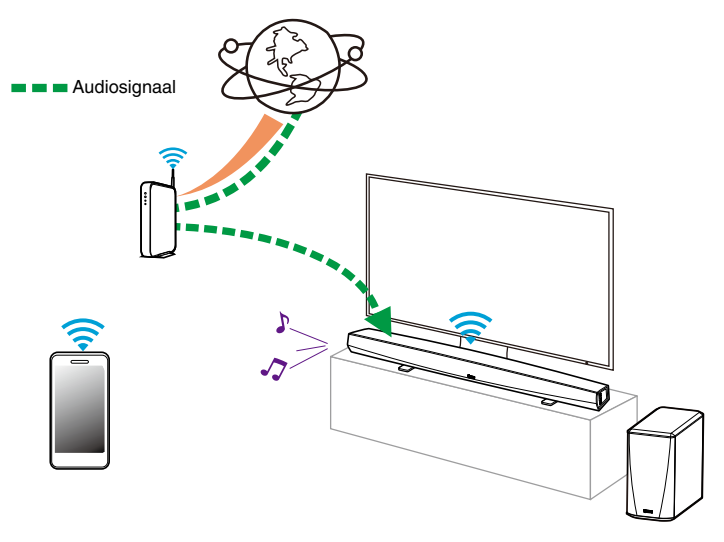

**Muziek die op uw mobiel apparaat is opgeslagen, afspelen**

- **1 Tik op het tabblad "Muziek".**
- **2 Selecteer "Deze telefoon/iPhone/iPod/iPad".**
- **3 Zoek lokale muziek op uw telefoon en selecteer af te spelen muziek.**

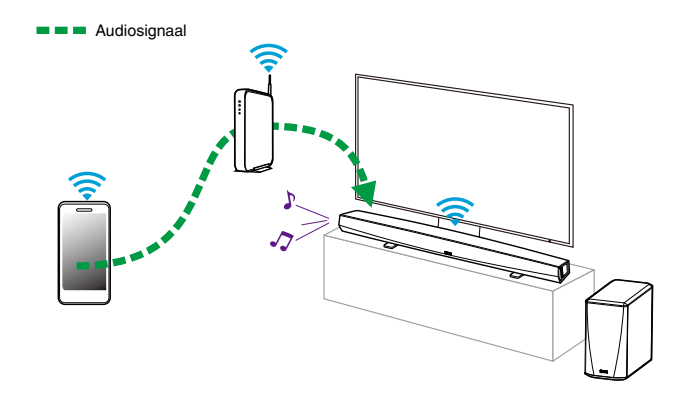

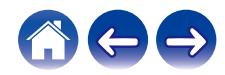

### <span id="page-31-0"></span>**Muziek afspelen vanaf uw netwerk-pc of NAS**

- **1 Selecteer "Muziekservers" op het tabblad "Muziek".**
- **2 Selecteer de naam van uw netwerk-pc of NAS-server (Network Attached Storage).**
- **3 Zoek de muziek op uw PC/NAS en selecteer iets om af te spelen.**

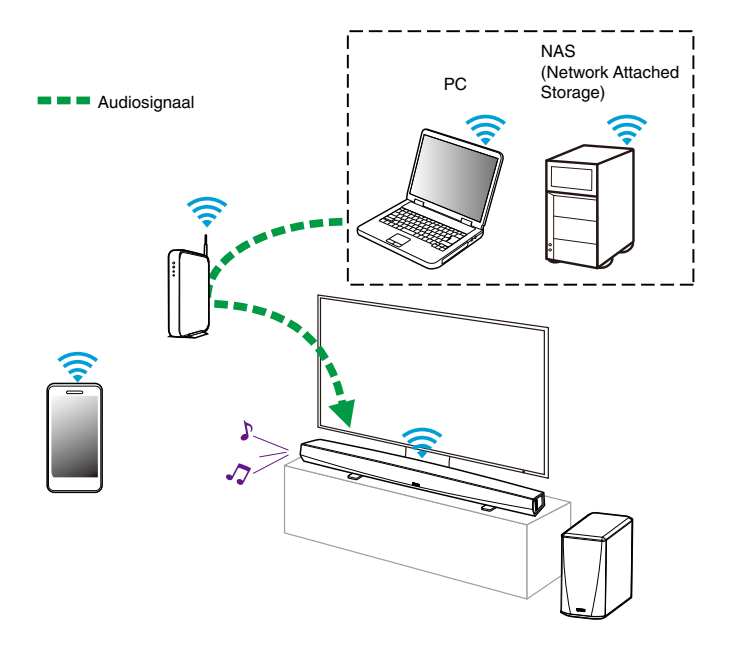

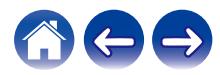

### <span id="page-32-0"></span>**Muziek afspelen vanaf een USBapparaat**

- **1 Stop een FAT32 geformatteerd USB-apparaat in de USB-poort op de achterkant van de HEOS luidspreker.**
- **2 Selecteer "USB-muziek" op het tabblad Muziek.**
- **3 Selecteer de naam van uw HEOS-luidspreker.**
- **4 Blader door de muziek op uw USB-apparaat en selecteer iets om af te spelen.**

#### **OPMERKING**

- 0 Als u een groot aantal bestanden op uw USB-apparaat hebt, kan het meerdere minuten duren tot de naam van uw HEOS-apparaat verschijnt in de lijst "USBmuziek".
- 0 Het is niet mogelijk een computer te verbinden en te gebruiken via de USB-poort van dit toestel met een USB-kabel.

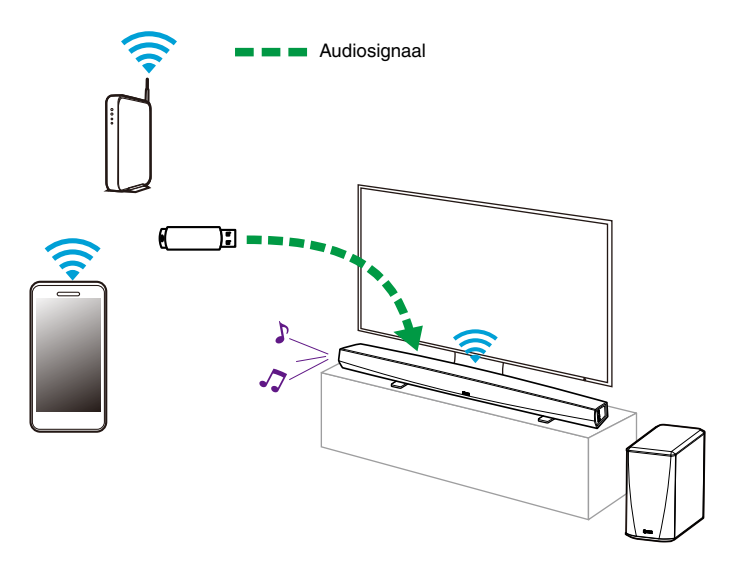

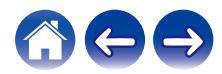

### <span id="page-33-0"></span>**Muziek afspelen vanaf een Bluetoothapparaat**

- **Het HEOS-apparaat koppelen met uw Bluetooth-apparaten**
- **1 Activeer de Bluetooth-instelling op uw mobiele apparaat.**
- **2 Houd de Bluetooth-knop (**V**) op de achterzijde van de HEOS HomeCinema 3 seconden ingedrukt en laat de knop los wanneer u de status-LED tweemaal groen ziet knipperen.**
- **3 Selecteer "HEOS HomeCinema" in de lijst van beschikbare Bluetooth-apparaten.** Na enkele seconden geeft uw mobiele apparaat aan dat het is
- verbonden met uw HEOS HomeCinema. **4 Speel muziek af op een willekeurig app op uw apparaat. Het geluid wordt nu afgespeeld vanaf de HEOS HomeCinema.**

#### **OPMERKING**

0 Koppel Bluetooth-verbindingen los van uw Bluetooth-apparaat en sluit ze opnieuw aan.

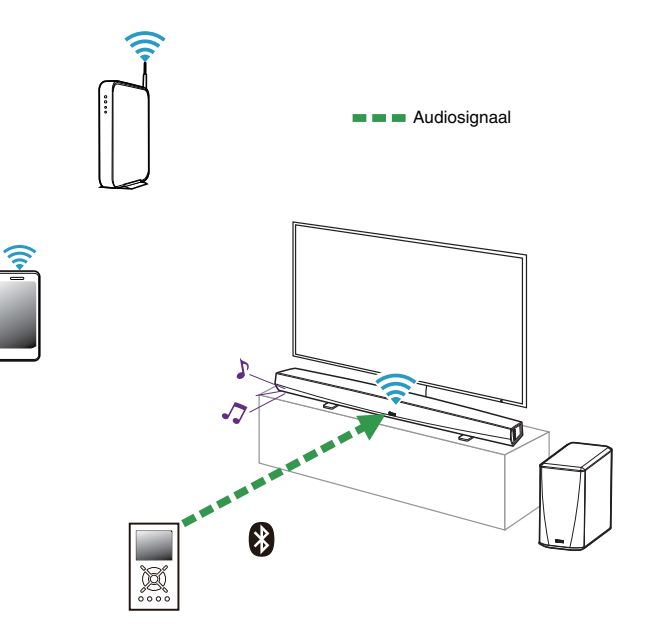

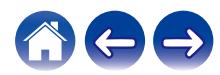

### <span id="page-34-0"></span>**Muziek afspelen vanaf de AUX-ingang**

Het geluid van het audio-apparaat kan direct op de geselecteerde luidspreker worden afgespeeld of kan worden gedigitaliseerd en via uw netwerk naar andere luidsprekers worden verzonden.

**1 Sluit een audioapparaat aan met een 3,5 mm stereo audio-uitgang naar de AUX-ingang op uw luidspreker via de bijgeleverde 3,5 mm stereo audiokabel.**

**Wanneer een stereo audiokabel wordt aangesloten op AUX IN, schakelt de bron automatisch naar ingangen.**

#### **OPMERKING**

- 0 Wanneer er een kabel wordt aangesloten op AUX IN, selecteert u "Ingangen" op het tabblad Muziek.
- **2 Start de weergave op het audio-apparaat.**

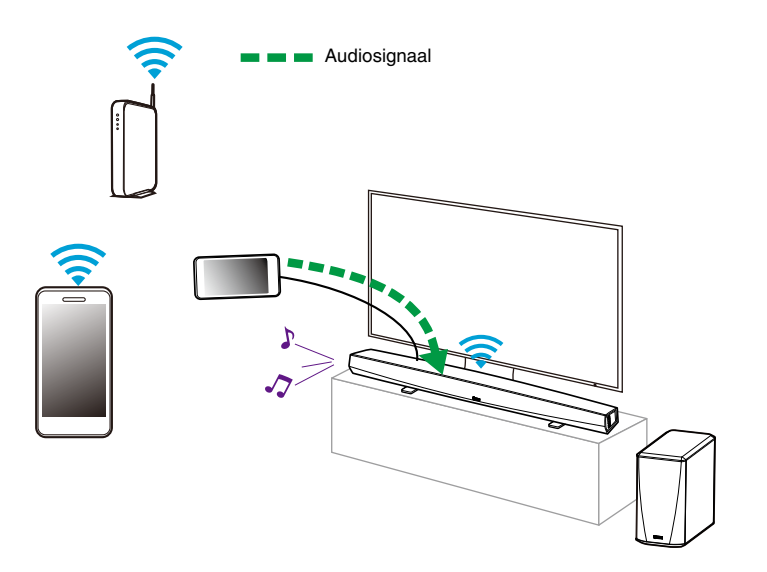

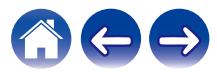

### <span id="page-35-0"></span>**AUX-ingangen beheren**

Als u componenten van de externe audiobron hebt aangesloten op de AUX-ingangen van een van uw HEOS-apparaten, kunt u de standaard ingangsnamen hernoemen om de eigenlijke bron te beschrijven of om alle niet-gebruikte ingangen te verbergen.

- **1 Selecteer het pictogram Instellingen**  $\circled{a}$  in de **linkerbovenhoek van het hoofdmenu "Muziek" om het menu Instellingen weer te geven.**
- **2 Selecteer "Muziekbronnen".**
- **3 Selecteer "Ingangen".**
- **4 Selecteer de luidspreker waarop u uw extern audiobronapparaat aansluit.**

### o **De naam van de AUX-ingangen wijzigen**

- **1 Selecteer "AUX In".**
- **2 Selecteer "Naam".**
- **3 Selecteer of voer een nieuwe naam in om de bron die u hebt aangesloten, te beschrijven.**
- **4 Selecteer de knop Opslaan om uw wijzigingen op te slaan.**
- o **Een AUX-ingang verbergen**
- **1 Selecteer "AUX In".**
- **2 Zet "ingang verbergen" op AAN om te verhinderen dat deze AUX-ingang verschijnt onder de titel Ingangen van het hoofdmenu Muziek.**

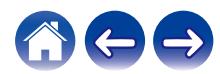
### **Uw telefoon beheren**

Uw smartphone of tablet kan worden verborgen als deze niet in het menu "Muziekbronnen" moet staan.

- **1** Selecteer het pictogram Instellingen **a** in de **linkerbovenhoek van het hoofdmenu "Muziek" om het menu Instellingen weer te geven.**
- **2 Selecteer "Muziekbronnen".**
- **3 Selecteer "Deze telefoon/iPhone/iPod/iPad".**
- **4 Zet "Deze telefoon/iPhone/iPod/iPad" op UIT om te verhinderen dat het servicelogo verschijnt in het hoofdmenu "Muziek".**

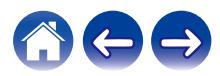

### **HEOS-account**

#### ■ Wat is een **HEOS-account?**

Een HEOS-account is een masteraccount of "sleutelhanger" voor het beheren van al uw HEOS-muziekservices met één gebruikersnaam en wachtwoord.

### **Waarom heb ik een HEOS-account nodig?**

Met de HEOS-account hoeft u de aanmeldingsnamen en wachtwoorden voor de muziekservices slechts eenmaal in te voeren. Hierdoor kunt u gemakkelijk en snel meerdere controller-apps gebruiken op verschillende apparaten. U hoeft zich alleen aan te melden bij uw HEOS-account op elk apparaat en u krijgt toegang tot al uw verwante muziekservices, u kunt de geschiedenis en aangepaste afspeellijsten weergeven, zelfs als u bij een vriend thuis bent die muziek beluistert via zijn eigen HEOS-systeem.

#### **Inschrijven voor een HEOS-account**

U wordt gevraagd in te schrijven voor een HEOS-account wanneer u de eerste keer probeert toegang te krijgen tot een muziekservice via het hoofdmenu "Muziek" van de HEOS app.

### **Uw HEOS-account wijzigen**

- **1 Tik op het tabblad "Muziek".**
- **2** Selecteer het pictogram **a** Instellingen in de **linkerbovenhoek van het scherm.**
- **3 Selecteer "HEOS-account".**
- **4 Wijzig uw locatie, wijzig uw wachtwoord, verwijder uw account of meld u af bij uw account.**

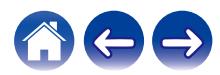

### **Afspelen vanaf streaming muziekservices**

Een muziekservice is een online muziekbedrijf dat toegang biedt tot uitgebreide muziekcollecties via gratis en/of betalende abonnementen. Afhankelijk van uw geografische locatie, zijn er verschillende opties waaruit u kunt kiezen. Meer informatie over de beschikbare diensten in uw regio, vindt u op http://www.HEOSbyDenon.com

### **Een muziekservice toevoegen**

Nadat u uw HEOS-account hebt ingesteld, kunt u ondersteunde muziekservices toevoegen aan uw HEOS-systeem door te tikken op het muziekservicelogo op het tabblad "Muziek".

Volg de instructies op het scherm om uw gebruikersnaam en wachtwoord toe te voegen voor de geselecteerde muziekservice. U hoeft uw accountinformatie slechts eenmaal in te voeren omdat de HEOS-accountservice uw aanmeldingsinformatie op beveiligde wijze zal onthouden, zodat u deze niet telkens hoeft in te vullen wanneer u muziek wilt afspelen van de muziekservice.

Extra muziekservices kunnen beschikbaar zijn onder Instellingen - Muziekbronnen - Online Music.

#### De instellingen voor de muziekservice wijzigen

- **1 Tik op het tabblad "Muziek".**
- **2** Selecteer het pictogram **a** Instellingen in de **linkerbovenhoek van het scherm.**
- **3 Selecteer "Muziekbronnen".**
- **4 Selecteer "Online Music".**
- **5 Selecteer de naam van de online muziekservice die u wilt bewerken.**
- **6 Meld af en meld vervolgens opnieuw aan om uw gebruikersnaam en wachtwoord te koppelen aan uw HEOS-account.**
- **7 Selecteer "Nu verbergen" om te verhinderen dat het servicelogo verschijnt in het hoofdmenu "Muziek".**

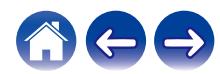

### **Dezelfde muziek beluisteren in meerdere kamers**

Het HEOS-systeem is een waar multikamer-audiosysteem dat automatisch de audioweergave tussen meerdere HEOS-apparaten synchroniseert zodat de audio die uit verschillende kamers komt, perfect synchroon is en altijd fantastisch klinkt!

U kunt gemakkelijk tot 32 HEOS-apparaten toevoegen aan uw HEOSsysteem.

U kunt tot 16 individuele HEOS-apparaten samenvoegen of groeperen in een groep HEOS-apparaten die werkt alsof het om één HEOS-apparaat gaat.

#### **■ Kamers groeperen**

- **1 Houd uw vinger op een kamer die geen muziek afspeelt.**
- **2 Sleep dit naar de kamer die muziek afspeelt (aangeduid met een rode omtreklijn) en til uw vinger op.**

De twee kamers worden samen gegroepeerd in één apparaatgroep en beide kamers zullen dezelfde muziek perfect synchroon afspelen.

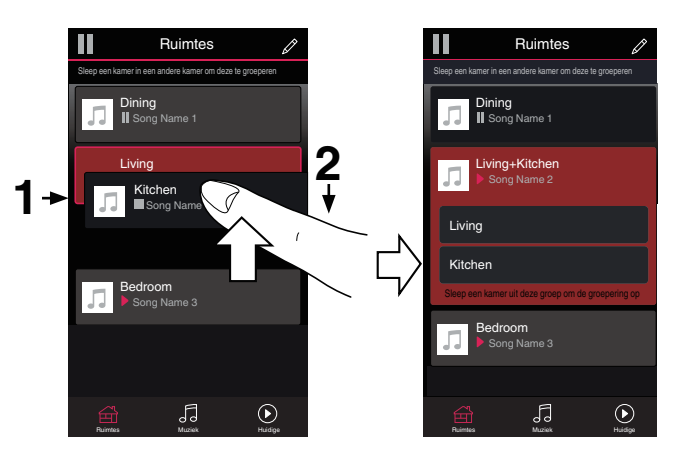

0 Groeperen kan niet worden gebruikt wanneer dit toestel tv-audio of audio van een externe ingang afspeelt. Schakel "tv-geluid groeperen" in om te groeperen. ( $\sqrt{p}$  [p. 54\)](#page-53-0)

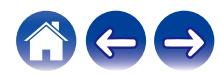

#### **Groeperen van kamers opheffen**

- **1 Houd uw vinger op de kamer die u wilt verwijderen uit de groep.**
- **2 Sleep deze buiten de groep en til uw vinger op.**

De muziek zal het afspelen stoppen in de kamer die u buiten de groep hebt gesleept, maar zal blijven afspelen in de resterende kamers.

#### **OPMERKING**

0 U kunt de eerste kamer die gestart is met het afspelen van muziek vóór het groeperen, niet verwijderen.

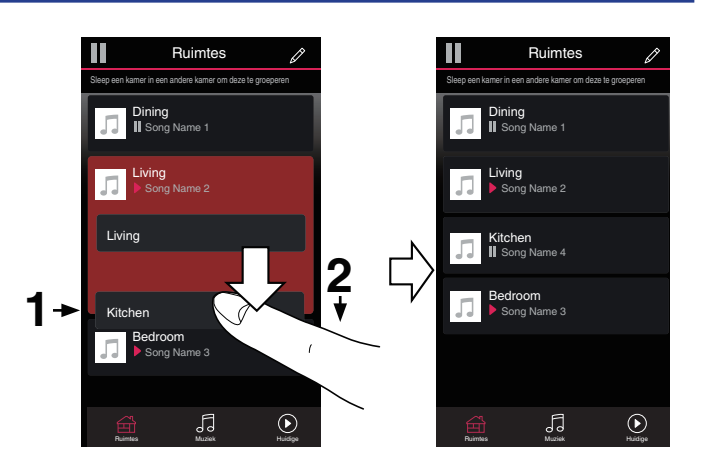

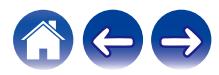

### ■ Alle kamers groeperen (partymodus)

U kunt gemakkelijk 16 kamers samen groeperen in de Partymodus met een "samenknijpende" beweging.

- **1 Plaats twee vingers op het scherm boven de lijst met kamers.**
- 

#### **2 Knijp uw twee vingers samen en neem ze weg.**

Al uw kamers worden samengevoegd en beginnen met het perfect synchroon afspelen van dezelfde muziek.

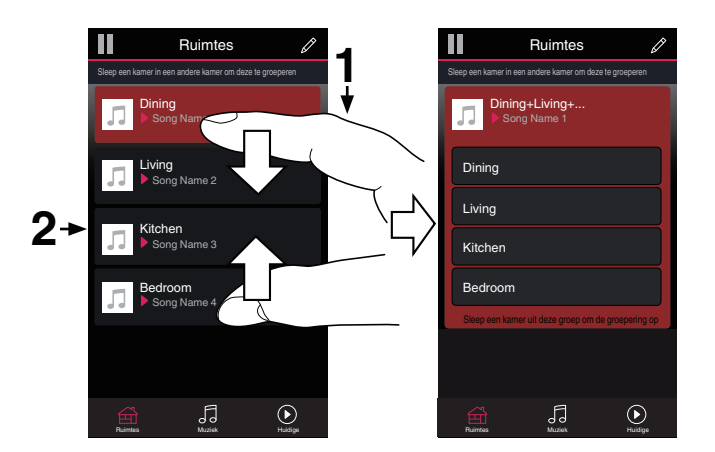

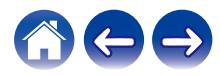

#### **Groeperen van alle kamers opheffen**

U kunt de groepering van alle kamers gemakkelijk ongedaan maken en de Partymodus afsluiten met een "openspreidende" beweging.

- **1 Plaats twee vingers dicht bij elkaar op het scherm boven de lijst met kamers.**
- **2 Spreid uw vingers uit elkaar en neem ze weg.**

De groepering van al uw kamers wordt opgeheven en de muziek stopt met afspelen in elke kamer (behalve de originele "master" kamer waar werd afgespeeld voordat u de kamers samen hebt gegroepeerd).

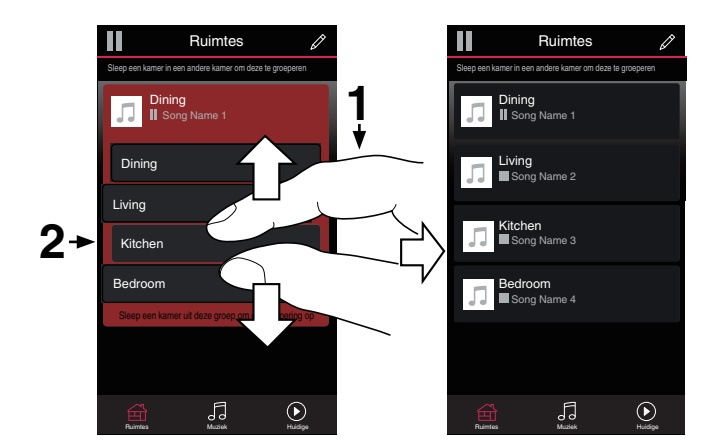

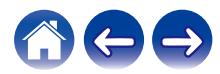

### **De wachtrij voor nu afspelen gebruiken**

HEOS gebruikt de functie "nu afspelen" "Wachtrij" om de muziek die u wilt beluisteren in een rij te plaatsen. De muziek kan worden geselecteerd van alle lokale of online muziekbronnen (zolang ze niet vooraf geprogrammeerde streams van het type "radio"of "station" zijn). Deze functie werkt op dezelfde manier als een jukebox. U selecteert iets om af te spelen (een nummer, album, afspeellijst of zelfs uw volledige muziekcollectie) en voegt deze toe aan de "Wachtrij". Wanneer u iets selecteert om af te spelen, wordt u gevraagd hoe u uw muziek in wachtrij wilt plaatsen.

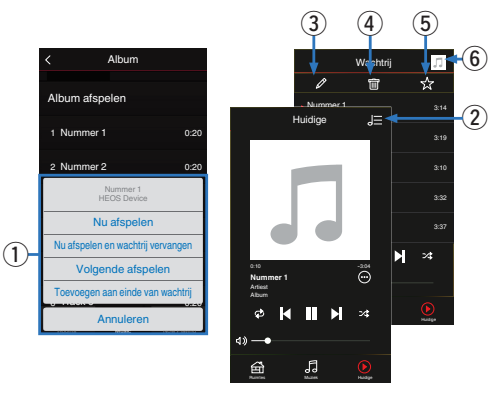

#### A **Menu wachtrij**

Als u iets selecteert om af te spelen, wordt u gevraagd hoe u de muziek in wachtrij wilt plaatsen.

- B **Pictogram Wachtrij**
- C **Potloodpictogram**
- D **Pictogram Verwijderen**
- E **Pictogram Opslaan**
- F **Albumafbeelding of HEOS-pictogram**

U kunt terugkeren naar de weergave van het scherm Now Playing door op de albumafbeelding of op het HEOS-pictogram te tikken.

### ■ Nu afspelen

Voegt het item in de wachtrij toe na de track die momenteel wordt afgespeeld en speelt het geselecteerde item onmiddellijk af.

### o **Nu afspelen en wachtrij vervangen**

Wist de wachtrij en speelt het geselecteerde item onmiddellijk af.

### o **Volgende afspelen**

Voeg het item in de wachtrij toe na het huidige nummer en speelt het af wanneer het huidige nummer eindigt.

### o **Toevoegen aan einde van wachtrij**

Voegt het item toe aan het einde van de wachtrij.

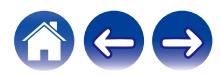

### **De wachtrij voor nu afspelen opnieuw schikken**

Zodra u uw nummers in de wachtrij hebt geplaatst, kunt u de volgorde wijzigen of enkele nummers verwijderen:

- **1 Tik op het tabblad "Huidige".**
- **2 Tik in de rechterbovenhoek van het scherm op Wachtrij** d**.**
- **3 Tik op het pictogram Potlood e** om naar de **bewerkingsmodus te gaan.**
- **4 Wijzig de volgorde van uw wachtrij door het lijstpictogram** f **(rechts van elke rij tracks) omhoog of omlaag te slepen.**

### **Nummers verwijderen uit de afspeelwachtrij**

U kunt nummers één voor één verwijderen uit de wachtrij Huidige:

- **1 Tik op het tabblad "Huidige".**
	- d**.**
- **2 Tik in de rechterbovenhoek van het scherm op Wachtrij**
- **3 Tik op het pictogram Potlood e** om naar de **bewerkingsmodus te gaan.**
- **4 Tik op de track(s) die u wilt verwijderen.**
- **5** Tik op het pictogram Verwijderen **in om alle geselecteerde tracks te verwijderen uit de afspeelwachtrij.**

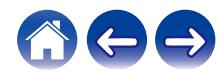

### **Alle nummers verwijderen uit de afspeelwachtrij**

U kunt alle nummers verwijderen uit de wachtrij Huidige:

- **1 Tik op het tabblad "Huidige".**
- **2 Tik in de rechterbovenhoek van het scherm op Wachtrij** d**.**
- **3 Tik op het pictogram Verwijderen g** om te bevestigen **dat u alle nummers uit de wachtrij wilt verwijderen.**

### **Afspeellijsten opslaan**

U kunt de wachtrij Huidige opslaan als een HEOS-afspeellijst die u later opnieuw kunt oproepen. De nieuwe afspeellijst zal beschikbaar zijn via de knop Playlists op het "Muziek" tabblad op elke controller-app die verbonden is met uw HEOS-systeem.

- **1 Tik op het tabblad "Huidige".**
- **2 Tik in de rechterbovenhoek van het scherm op Wachtrij** d**.**
- 

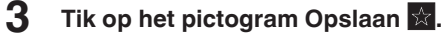

**4 Voer een naam in voor uw afspeellijst en tik op het pictogram Opslaan**  $\overline{\mathbf{x}}$ **.** 

### **Herhalen en willekeurig afspelen uitvoeren**

De bedieningselementen voor de weergave zijn zichtbaar op het scherm voor "Huidige".

- **1 Tik op het tabblad "Huidige".**
- **2** Tik op de bedieningselementen Herhalen **B** en Shuffle c**.**

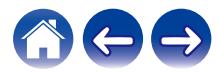

### **De favorieten gebruiken**

HEOS gebruikt een "HEOS Favorieten" voor het afstemmen van zenders die u snel wilt afspelen via de favoriete zenders.

De zender kan worden geselecteerd uit online muziekbronnen zoals streams van het type "Radio" of "Station". "HEOS Favorieten" toont een lijst van zenders van verschillende services.

### o **Toevoegen aan HEOS Favorieten**

Voegt het item in de wachtrij toe na de track die momenteel wordt afgespeeld en speelt het geselecteerde item onmiddellijk af. Selecteer een zender van een online muziekbron. Wanneer het scherm met het actiemenu wordt weergegeven, selecteert u "Voeg station toe aan HEOS Favorieten".

#### **OPMERKING**

0 Dit kan ook gebeuren door "Voeg station toe aan HEOS Favorieten" te selecteren in het menu van de zender die wordt weergegeven.

### ■ Zenders verwijderen uit de HEOS-favorieten

Voegt het item in de wachtrij toe na de track die momenteel wordt afgespeeld en speelt het geselecteerde item onmiddellijk af.

- **1 Tik op het tabblad "Muziek".**
- **2 Selecteer "Favorieten".**
- **3 Tik op het pictogram van het potlood**  $\ell$  om naar de **bewerkingsmodus te gaan.**
- **4** Tik op het icoon verwijderen **g** om een zender te **verwijderen.**
- **5 Tik op "Verwijder" als u het station wilt verwijderen.**

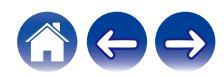

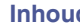

# **AirPlay-functie**

Op uw iPhone, iPod touch, iPad of iTunes opgeslagen muziekbestanden kunnen via het netwerk op dit toestel worden afgespeeld.

#### **OPMERKING**

0 Afhankelijk van het versie van het OS en de software kan het scherm er verschillend uitzien.

#### **Dit apparaat ondersteunt AirPlay 2®.**

Synchroniseer meerdere met AirPlay 2 compatibele apparaten of luidsprekers voor simultane weergave.

#### $\overline{\mathscr{L}}$

0 Dit toestel ondersteunt AirPlay 2 en vereist iOS 11.4 of een latere versie.

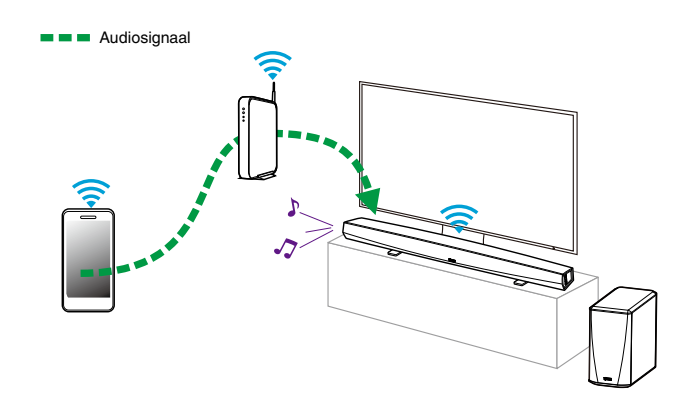

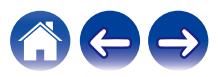

### **Nummers afspelen vanaf uw iPhone, iPod touch of iPad**

Als u uw "iPhone/iPod touch/iPad" bijwerkt naar iOS 4.2.1 of later, kunt u de op uw "iPhone/iPod touch/iPad" opgeslagen muziek rechtstreeks naar dit toestel streamen.

- **1 Verbind de Wi-Fi van uw iPhone, iPod touch of iPad met hetzelfde netwerk als dat van dit toestel.**
	- 0 Voor meer informatie zie de handleiding van uw apparaat.
- **2 Speel het nummer af op uw iPhone, iPod touch of iPad.** Het AirPlay-icoon wordt op het scherm van de iPhone, iPod touch of iPad weergegeven.

#### **3 Tik op het AirPlay-icoon.**

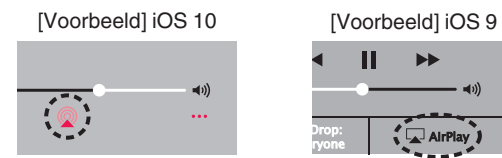

**4 Selecteer de luidspreker (apparaten) die u wilt gebruiken.**

### **Muziek van iTunes afspelen met dit toestel**

- **1 Installeer iTunes 10 of later op een Mac- of Windowscomputer die met hetzelfde netwerk als dit toestel verbonden is.**
- **2 Start iTunes en klik op het AirPlay-icoon om het hoofdtoestel te selecteren.**

[Voorbeeld] iTunes

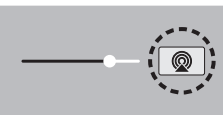

**3 Kies een nummer en klik op afspelen in iTunes.**

De muziek zal naar dit toestel streamen.

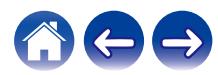

### **Speel vanaf uw iPhone, iPod touch of iPad een nummer af op meerdere gesynchroniseerde apparaten (AirPlay 2)**

Voor simultane weergave kunnen nummers op een iPhone, iPod touch of iPad met iOS 11.4 of een latere versie worden gesynchroniseerd met meerdere AirPlay 2 ondersteunende apparaten.

#### **1 Speel het nummer af op uw iPhone, iPod touch of iPad.**

AirPlay pictogram wordt weergegeven op het scherm van de iPhone, iPod touch of iPad.

# $\blacktriangleleft$ ...

### **2 Tik op het AirPlay pictogram.**

Toont een lijst met apparaten en luidsprekers die op hetzelfde netwerk kunnen worden weergegeven.

0 Bij apparaten die compatibel zijn met AirPlay 2 ziet u aan de rechterkant een cirkel.

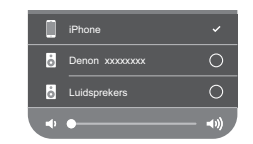

- **3 Tik op de apparaten of luidsprekers die u wilt gebruiken.**
	- 0 U kunt meerdere met AirPlay 2 compatibele apparaten selecteren.
	- 0 Het volume kan per apparaat of voor alle gesynchroniseerde apparaten tegelijk worden aangepast.

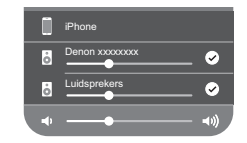

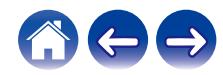

# **Luidsprekeraanpassingen maken**

U kunt specifieke instellingen aanpassen voor elke HEOS HomeCinema in uw systeem:

- **1 Selecteer het pictogram Instellingen a** in de **linkerbovenhoek van het hoofdmenu "Muziek" om het menu Instellingen weer te geven.**
- **2 Selecteer "Mijn Apparaten" om een lijst van uw HEOSapparaten weer te geven.**
- **3 Selecteer de HEOS HomeCinema die u wilt aanpassen.**

### **De naam wijzigen**

- **1 Selecteer "Naam".**
- **2 Selecteer of voer een nieuwe naam in voor uw HEOS HomeCinema.**
- **3** Tik op het pictogram **v** om de wijzigingen op te slaan.

### **De draadloze netwerkverbinding wijzigen**

- **1 Selecteer "Netwerk".**
- **2 Er wordt een lijst weergegeven van draadloze netwerken die toegankelijk zijn voor uw HEOS HomeCinema.**
- **3 Selecteer het netwerk waarmee u uw HEOS HomeCinema wilt verbinden.**
- **4 Wacht tot de netwerkverbinding van de HEOS HomeCinema is gewijzigd.**

#### **OPMERKING**

0 Er wordt automatisch een bekabeld netwerk geselecteerd wanneer de luidspreker wordt aangesloten op een bekabeld ethernetnetwerk. Om terug te schakelen naar het gebruik van een draadloos netwerk, moet u de ethernetkabel verwijderen van de achterkant van de HEOS HomeCinema.

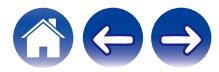

### **Het niveau van equalizer en subwoofer wijzigen**

- **1 Selecteer "EQ".**
- **2 Stel het niveau voor Treble, Bass of Subwoofer hoger of lager in.**

# **De audiokwaliteit instellen**

Selecteert de transcoderingsoptie voor het opnieuw uitzenden van audio van het ene HEOS-apparaat naar een ander HEOS-apparaat (of groep van apparaten) in het netwerk.

Wanneer "Normaal" is ingesteld, worden audiobronnen met een hoge bitsnelheid van het eerste apparaat (bijvoorbeeld de AUX-ingang, WAV, FLAC en PCM) getranscodeerd voor het verzekeren van een optimale betrouwbaarheid voor de audiostream.

#### **1 Selecteer "Kwaliteit".**

**2 Selecteer "Normaal" (standaard) of "Hoog".**

- 0 Als u "Hoog" hebt geselecteerd en het geluid af en toe wegvalt bij het streamen van bronnen van een apparaat naar andere apparaten, moet u "Normaal" (standaard) selecteren.
- 0 Deze instelling heeft geen invloed op de AUX-ingang wanneer wordt afgespeeld op het aangesloten apparaat zelf (er zijn geen andere apparaten ermee gegroepeerd). In dat geval blijven de originele bronkwaliteit en bitsnelheid behouden en is er geen inherente vertraging.

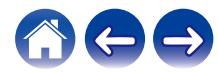

### **De status van de lichthelderheid aanpassen**

- **1 Selecteer "Status-LED".**
- **2 Stel de helderheid hoger of lager in of stel de schuifregelaar in de positie OFF om het statuslampje volledig uit te schakelen.**

### **De Soundbar installeren**

**1 Selecteer "Plaatsing".**

#### n **Wandmontage**

Bevestig de soundbar aan de muur.

#### n **Tafel**

Plaats de soundbar op de tafel.

### **De tv-aansluiting wijzigen**

"Setup Assistant" kan opnieuw worden uitgevoerd wanneer u de TVaansluiting wijzigt.

- **1 Selecteer "Setup Assistant".**
- **2 Zet uw TV aan.**
- **3 Selecteer de ingang die u wilt gebruiken voor het aansluiten van uw TV.**

### **De tv-ingang en automatisch afspelen instellen**

- **1 Selecteer "TV Input".**
- **2 Selecteer "standaard ingang".**
- **3 Selecteer een nieuwe standaardingang.**
	- n **Automatisch afspelen**

**Wanneer Automatisch afspelen is ingeschakeld, schakelt de thuisbioscoop over op de standaardingang als audiobron. Bij het streamen van muziek wordt de weergave stopgezet.**

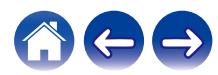

## <span id="page-53-0"></span>**HEOS HomeCinema bedienen**

HEOS HomeCinema kan worden bediend met de afstandsbediening van de TV.

**1 Selecteer "Afstandsbediening".**

De onderstaande instelling is niet vereist wanneer het apparaatbeheer via HDMI actief is. (In dit geval wordt een vinkje weergegeven door "HDMI CEC")

- **2 Selecteer "IR-bediening".**
- **3 Selecteer een HEOS HomeCinema-commando dat u wilt bedienen via uw afstandsbediening.**

### **Tv-geluid groeperen**

Stel in wanneer u audio van uw tv of een externe ingang wilt afspelen op dit toestel via een ander HEOS-apparaat.

#### **1 Selecteer "TV-geluid groeperen".**

#### □ Inschakelen

Groeperen inschakelen.

#### n **Vertraging in de audio**

Stelt de vertraging van de audio in.

#### **OPMERKING**

0 De audio kan uitvallen als de mate van vertraging te kort is. Verleng de vertraging als de audio uitvalt.

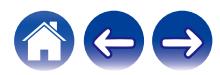

### **Geavanceerde instellingen**

#### **Opgelet**

• Door het aanpassen van deze instellingen kan uw HEOS HomeCinema worden losgekoppeld van uw netwerk en wordt uw HEOS HomeCinema mogelijk onbruikbaar. Gebruik deze functies niet, tenzij u gemakkelijk geavanceerde aanpassingen aan uw HEOS HomeCinema kunt maken.

#### o **Netwerkinstellingen**

- **1 Selecteer "Geavanceerd".**
- **2 Selecteer het tabblad "NETWORK SETTINGS".**
- **3 Schuif omlaag om alle opties te zien voor a. Network Interface (Ethernet or Wireless) b. Wireless Settings c. IP Address Settings (Automatic or Manual) d. Wireless Power Saving**
- **4 Selecteer Save Settings om de nieuwe instellingen toe te passen of Cancel Changes om de vorige instellingen ongedaan te maken.**

### **Draadloze energiebesparing**

Met de functie voor draadloze energiebesparing bespaart u energie door de stroom naar de draadloze radio in het HEOS-apparaat uit te schakelen wanneer het apparaat op een Ethernetnetwerk is aangesloten. Als u de Ethernetkabel van het HEOS-apparaat ontkoppelt, wordt de draadloze energiebesparing automatisch uitgeschakeld en wordt de draadloze radio ingeschakeld, zodat het HEOS-apparaat over uw draadloze netwerk kan worden waargenomen.

#### **OPMERKING**

0 Als de draadloze energiebesparing AAN is, wordt de Wi-Fi-stroom tijdelijk ingeschakeld wanneer u toegang hebt tot het scherm Mijn apparaten/Mijn apparaat/Netwerk in de HEOS-app of wanneer u op de knop Verbinden op het apparaat drukt.

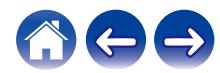

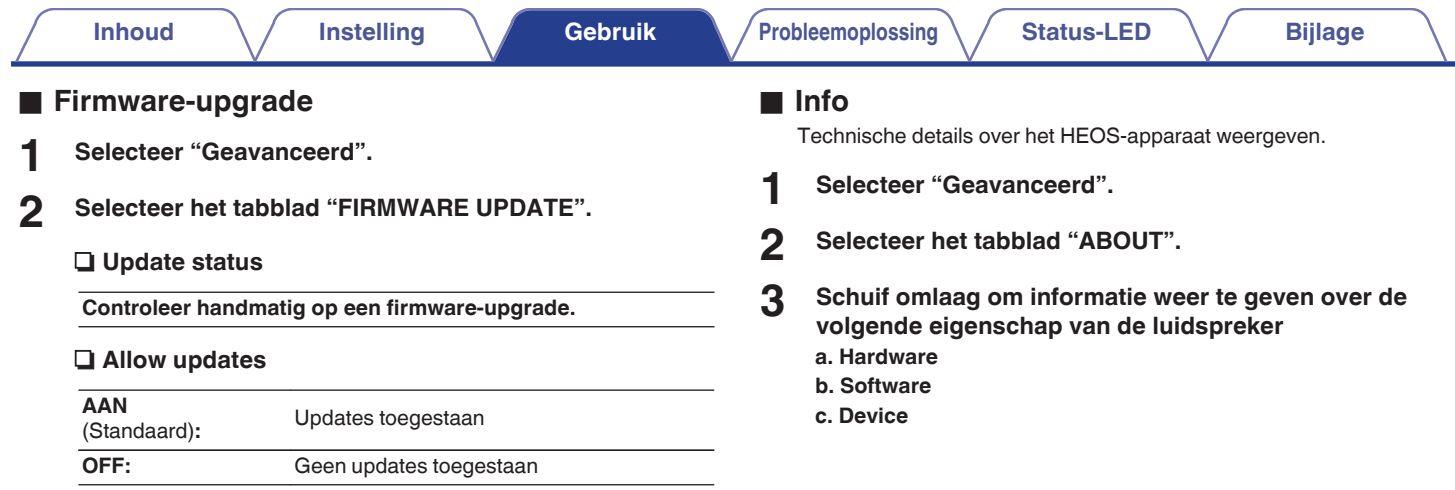

**3 Selecteer Save Settings om de nieuwe instellingen toe te passen of Cancel Changes om de vorige instellingen ongedaan te maken.**

# **Uw systeem bijwerken**

**HEOS heeft de mogelijkheid verbeteringen toe te voegen en de functionaliteit bij te werken via uw snelle internetverbinding. Volg de instructies op het scherm om het HEOS-apparaat en/of uw controller-app bij te werken.**

- **1** Selecteer het pictogram Instellingen **a** in de **linkerbovenhoek van het hoofdmenu "Muziek" om het menu Instellingen weer te geven.**
- **2 Selecteer "Software-update".**

#### **a** Controleren op update

Volg de instructies op het scherm om alle beschikbare updates te installeren op uw HEOS-systeem.

#### n **Automatisch updaten**

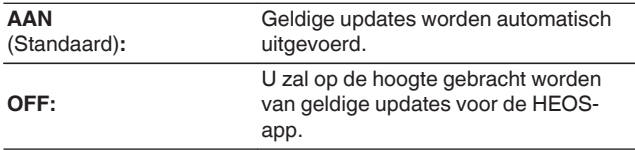

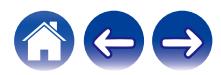

# <span id="page-57-0"></span>**Geavanceerde functies**

Er zijn enkele geavanceerde functies van het HEOS-systeem dat u mogelijk wilt verkennen zodra u de basisbewerkingen kent. U kunt de toegang tot geavanceerde functies van het HEOS-systeem openen door deze stappen te volgen:

- **1 Selecteer het pictogram Instellingen**  $\circled{a}$  in de **linkerbovenhoek van het hoofdmenu "Muziek" om het menu Instellingen weer te geven.**
- **2 Selecteer "Geavanceerde instellingen" om een lijst van beschikbare instellingen weer te geven.**

### **Draadloze prestatie**

Kan de draadloze verbinding van het HEOS-apparaat controleren.

#### □ **Kwaliteit**

#### **Uitstekend / Goed / Zwak**

#### **OPMERKING**

0 Als de kwaliteit van uw HEOS-apparaat "Zwak" is, zorg er dan voor dat uw HEOSapparaten niet in de buurt van andere elektronische apparaten die kunnen interfereren met de draadloze verbinding, geplaatst werden (zoals magnetronovens, draadloze telefoons, tv's, enz…)

#### n **Signaal**

#### **Uitstekend / Goed / Zwak**

#### **OPMERKING**

0 S het signaalniveau van uw HEOS-apparaat "Zwak" is, zorg er dan voor dat uw HEOS-apparaten zich binnen het bereik van uw draadloos netwerk bevinden.

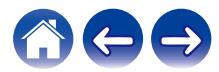

### <span id="page-58-0"></span>**De soundbar en subwoofer koppelen**

De subwoofer en soundbar zijn gekoppeld in de fabriek. Als de communicatie echter wordt onderbroken, volgt u deze procedure.

**1 Druk op de knop "PAIR" op de subwoofer voor het koppelen tot de Status-LED blauw knippert.**

De voeding van de soundbar wordt ingeschakeld.

**2 Druk op de knop "PAIR" op de achterkant van de soundbar.**

De Status-LED op de subwoofer zal effen blauw zijn.

#### n **Status-LED**

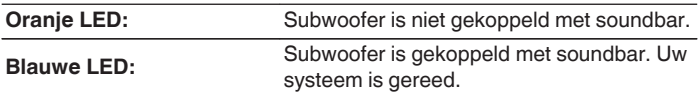

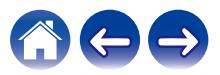

# **Energiebeheer**

# **Voedingsmodi**

#### o **Snelstartmodus**

Het HEOS-apparaat opent automatisch de "Quick Start Mode" om in de volgende gevallen stroom te besparen:

The status-LED dimt als wordt overgeschakeld op Snelstartmodus.

#### n **Ethernet**

Na circa 20 minuten zonder activiteit en netwerktoegang na het afspelen van muziek via Ethernet.

#### n **Wifi**

Na circa 20 minuten zonder activiteit en netwerktoegang na het afspelen van muziek via Wi-Fi.

#### n **USB**

Na circa 20 minuten zonder activiteit en netwerktoegang na het afspelen van muziek van een USB-geheugenapparaat.

#### n **Bluetooth**

Nadat de Bluetooth-verbinding is verbroken en circa 20 minuten zonder activiteit en netwerktoegang na het afspelen van muziek via Bluetooth.

#### n **AUX IN**

Na ongeveer 20 minuten inactiviteit nadat de AUX-kabel is losgekoppeld.

#### n **OPT IN**

Na ongeveer 20 minuten inactiviteit nadat het optische apparaat op stand-by is gezet.

#### n **COAX IN**

Na ongeveer 20 minuten inactiviteit nadat het coaxiale apparaat op stand-by is gezet.

#### n **HDMI IN**

Speel af op het HDMI-apparaat, zoals een Blu-ray-speler, dat op dit toestel is aangesloten. Circa 20 minuten nadat het HDMI-apparaat en de tv in de stand-bystand gaan.

#### **LEXTLE HDMI OUT (ARC)**

Sluit dit toestel en de met ARC compatibele tv met de HDMI-kabel aan en speel af op de tv. Circa 20 minuten nadat de tv in de stand-bystand gaat.

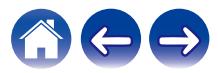

#### **Diepe stand-by**

Het apparaat heeft ook de mogelijkheid om automatisch naar "Diepe stand-by" te gaan wanneer de bekabelde of draadloze netwerkverbinding langer dan 60 minuten niet in "Snelle Startmodus" werd gezet.

De LED op het voorpaneel wordt uitgeschakeld tijdens Diepe standby. Een HEOS HomeCinema activeren uit Diepe stand-by,

- Druk op de knoppen voor volume en dempen.
- 0 Ingangsaudiosignaal naar Optisch/Coaxiaal.
- 0 CEC (Consumer Electronics Control)-bediening van HDMI/ARC
- 0 Druk op de knop op uw afstandsbediening die u HEOS HomeCinema hebt aangeleerd volgens "HEOS HomeCinema bedienen".

#### **OPMERKING**

0 Het kan ongeveer 40 seconden duren om uw HEOS HomeCinema te activeren uit een diepe stand-by.

#### $\begin{picture}(20,20)(-20,0) \put(0,0){\line(1,0){10}} \put(10,0){\line(1,0){10}} \put(10,0){\line(1,0){10}} \put(10,0){\line(1,0){10}} \put(10,0){\line(1,0){10}} \put(10,0){\line(1,0){10}} \put(10,0){\line(1,0){10}} \put(10,0){\line(1,0){10}} \put(10,0){\line(1,0){10}} \put(10,0){\line(1,0){10}} \put(10,0){\line(1,0){10}} \put(10,$

0 Als u ook 3 seconden lang op de toets Dempen drukt, gaat het apparaat in diepe stand-by.

#### o **Uit**

Om de voeding van het apparaat volledig uit te schakelen, moet u de netstroomstekker uit het stopcontact trekken.

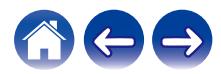

# <span id="page-61-0"></span>**Basis probleemoplossingen**

# **Geen geluid**

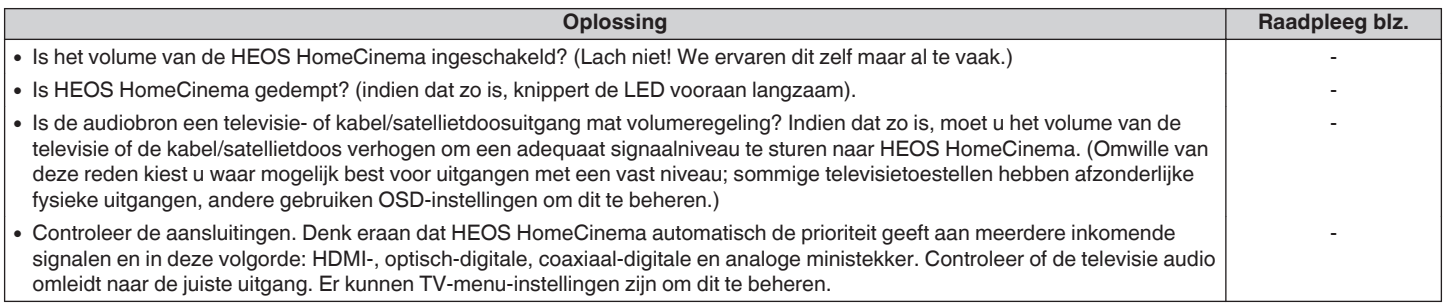

# **Geen subwoofergeluid, geluid onderbroken of er is ruis opgetreden**

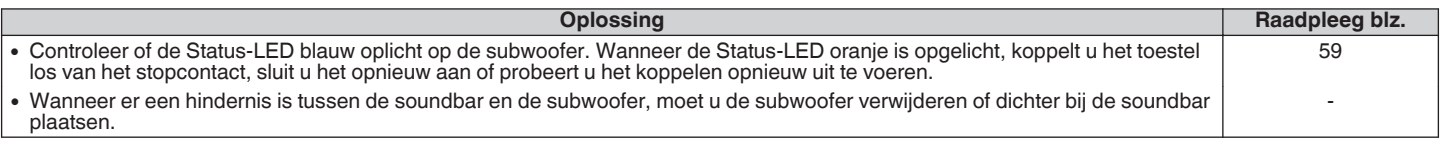

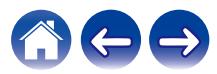

### **Vervormd geluid van de HEOS HomeCinema**

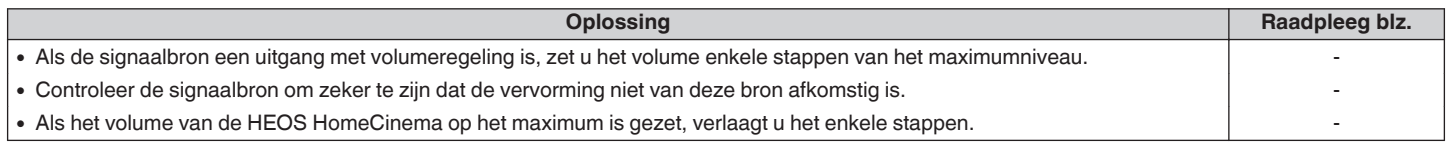

### **Problemen bij het aanleren van de commando's van de afstandsbediening van de HEOS HomeCinema**

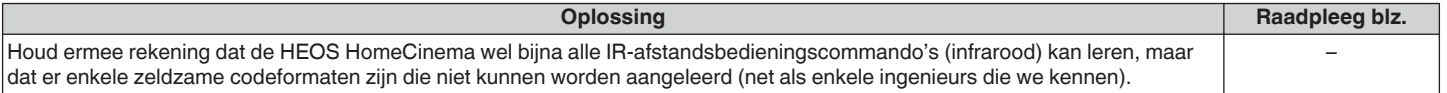

### **De luidsprekers van de televisie worden steeds luider ingesteld**

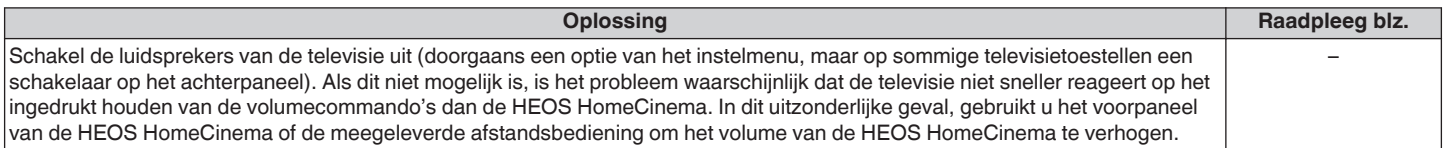

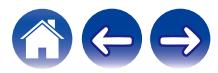

### **Mijn luidspreker maakt geen verbinding met mijn netwerk via de audiokabel**

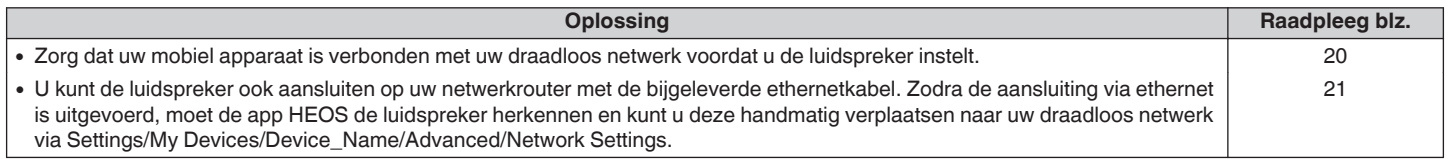

### **Muziek valt uit of heeft soms vertraging**

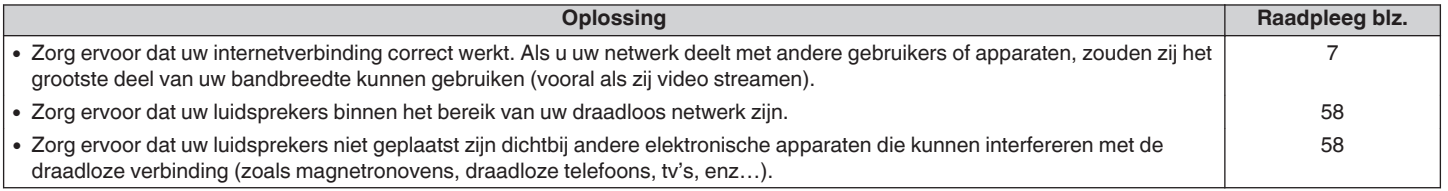

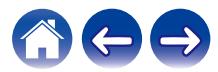

# **Ik hoor een vertraging wanneer ik de externe ingang gebruik met mijn TV**

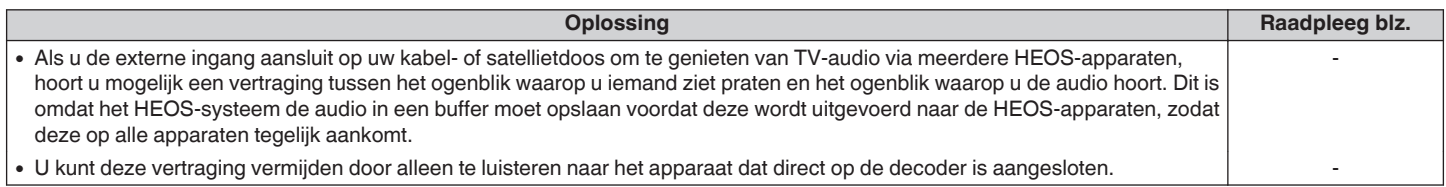

### **Verbinden met een netwerk via een iOS-apparaat**

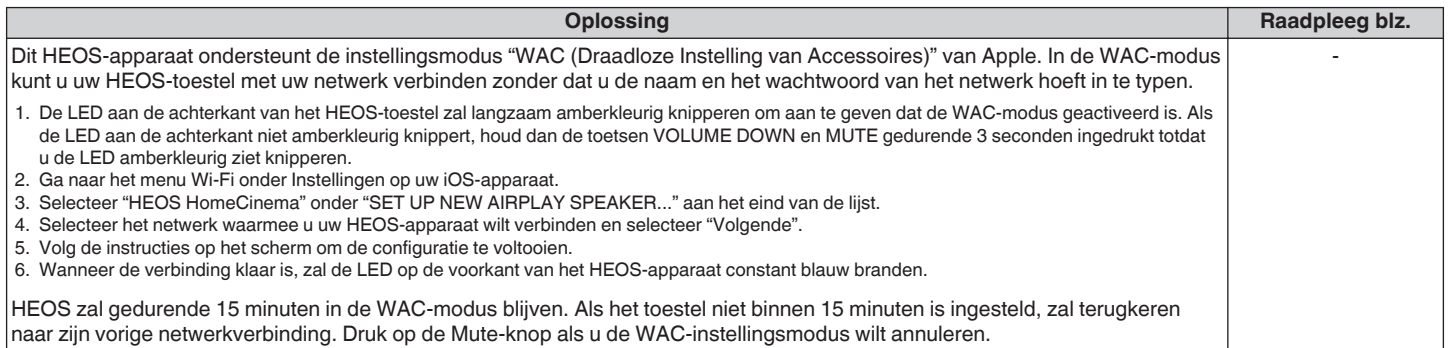

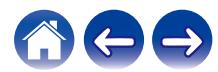

### **Verbinden met een WPS-netwerk**

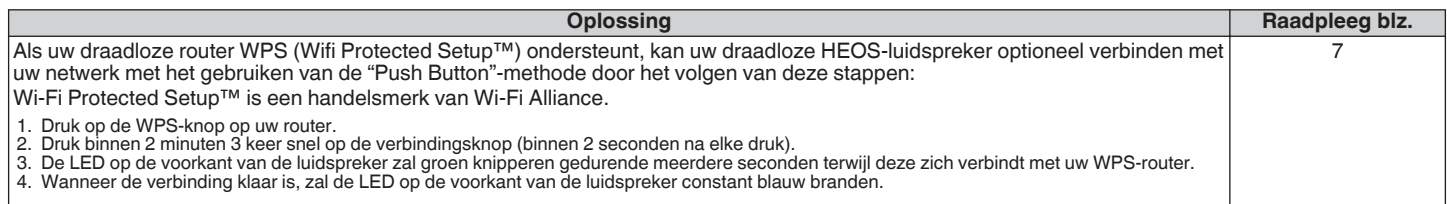

# **Uw luidspreker opnieuw instellen**

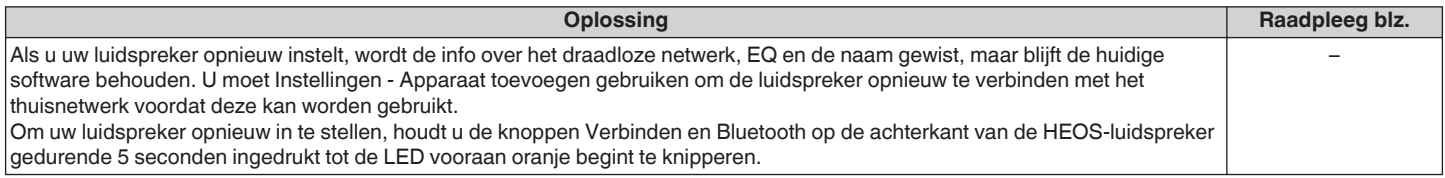

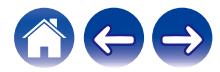

### **De luidspreker herstellen naar de standaard fabriekswaarden**

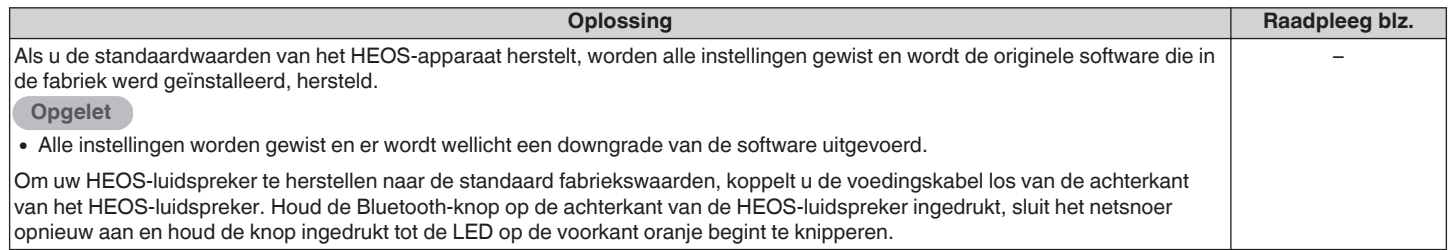

\* Bezoek http://www.HEOSbyDenon.com voor meer informatie

### **Het duurt lang tot HEOS HomeCinema inschakelt**

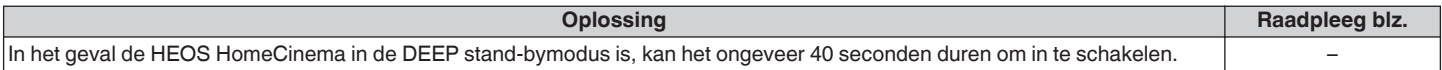

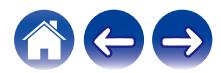

### **Contact opnemen met Denon**

#### **Alleen voor V.S. & Canada:**

Als uw verder hulp nodig hebt bij uw HEOS-product, gelieve contact op te nemen met HEOS via Denon klanten ondersteuningsdienst hieronder:

Website: www.HEOSbyDenon.com/Support Email: Support@HEOSbyDenon.com Live chat: www.HEOSbyDenon.com/LiveChat Telefoon: gratis (855) 499 2820 (M-V 10.00 tot 22.00 EST / Zat 12.00 tot 20.00 EST)

#### **Voor de andere regio:**

Als u extra hulp nodig hebt bij het oplossen van problemen, kan u contact opnemen met de Denon-klantendienst in uw regio of http:// www.HEOSbyDenon.com bezoeken

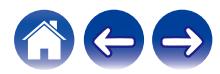

<span id="page-68-0"></span>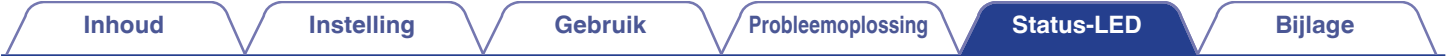

# **Tabel status-LED**

**Soundbar**

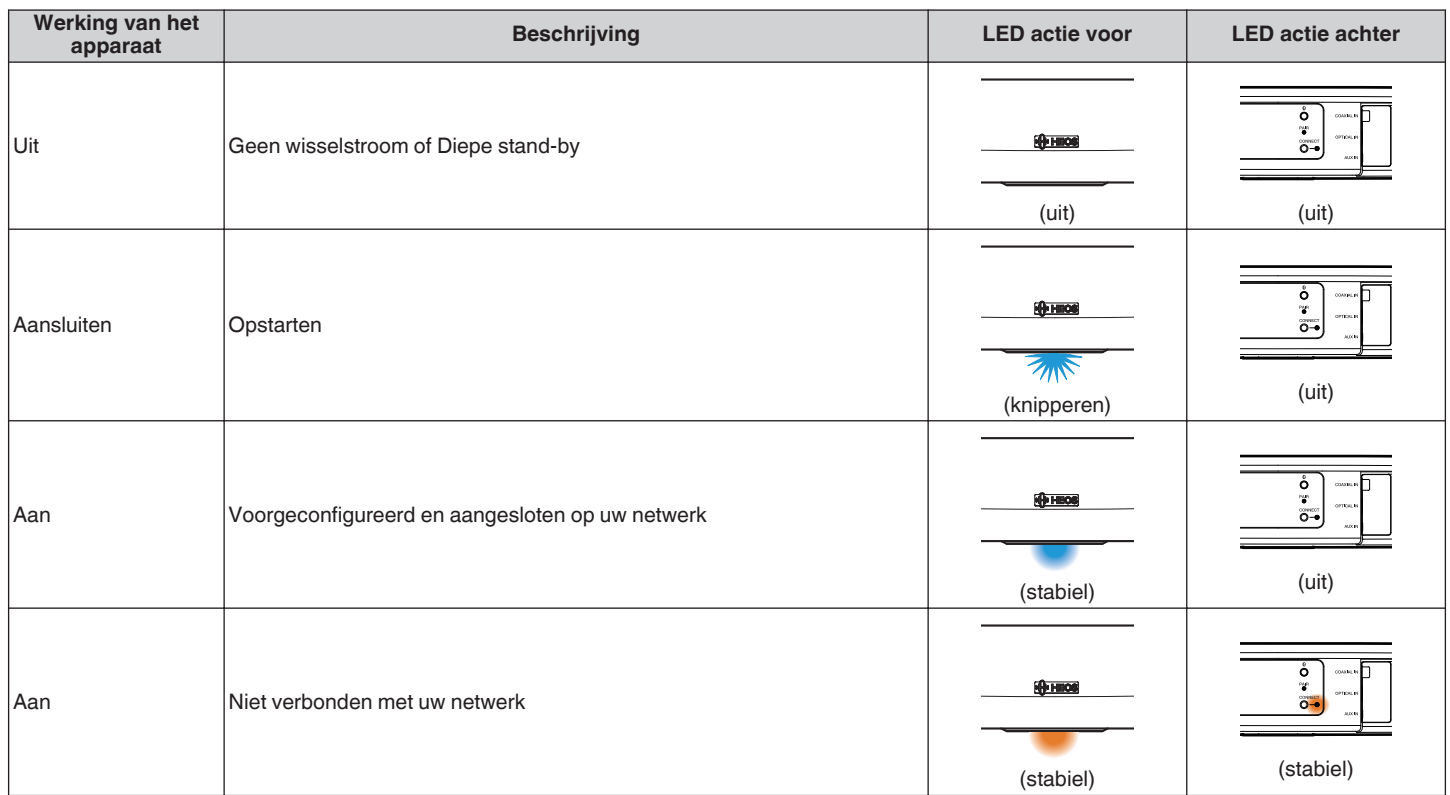

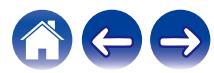

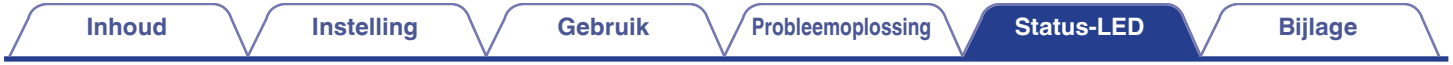

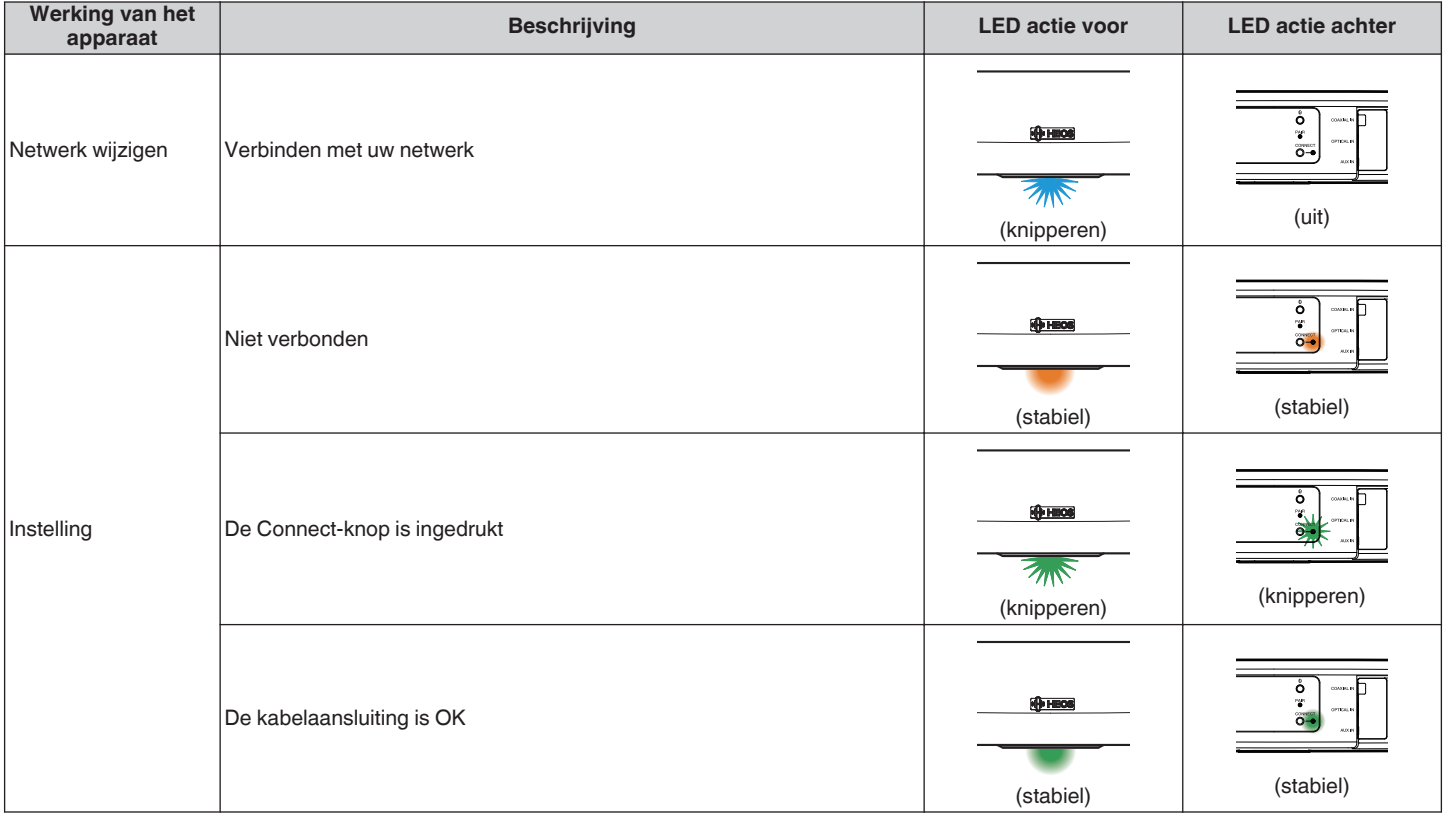

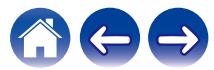

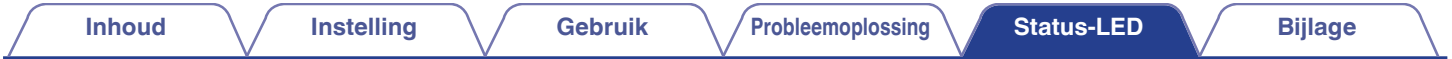

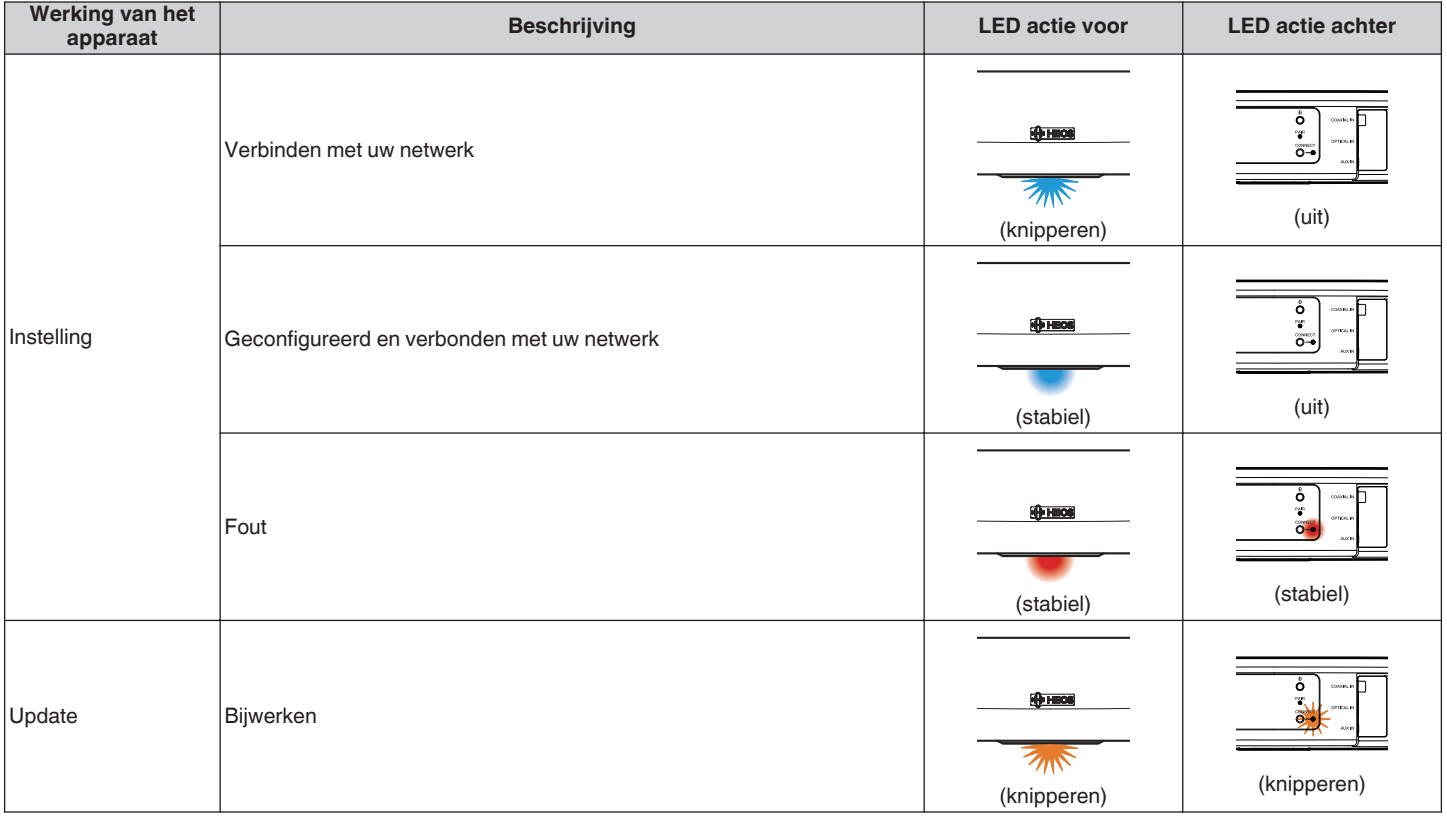

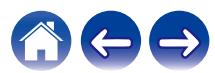

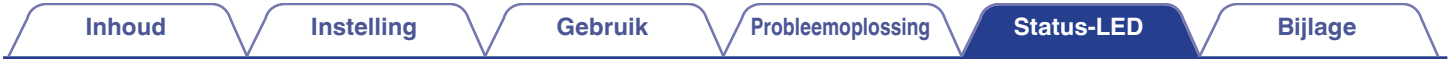

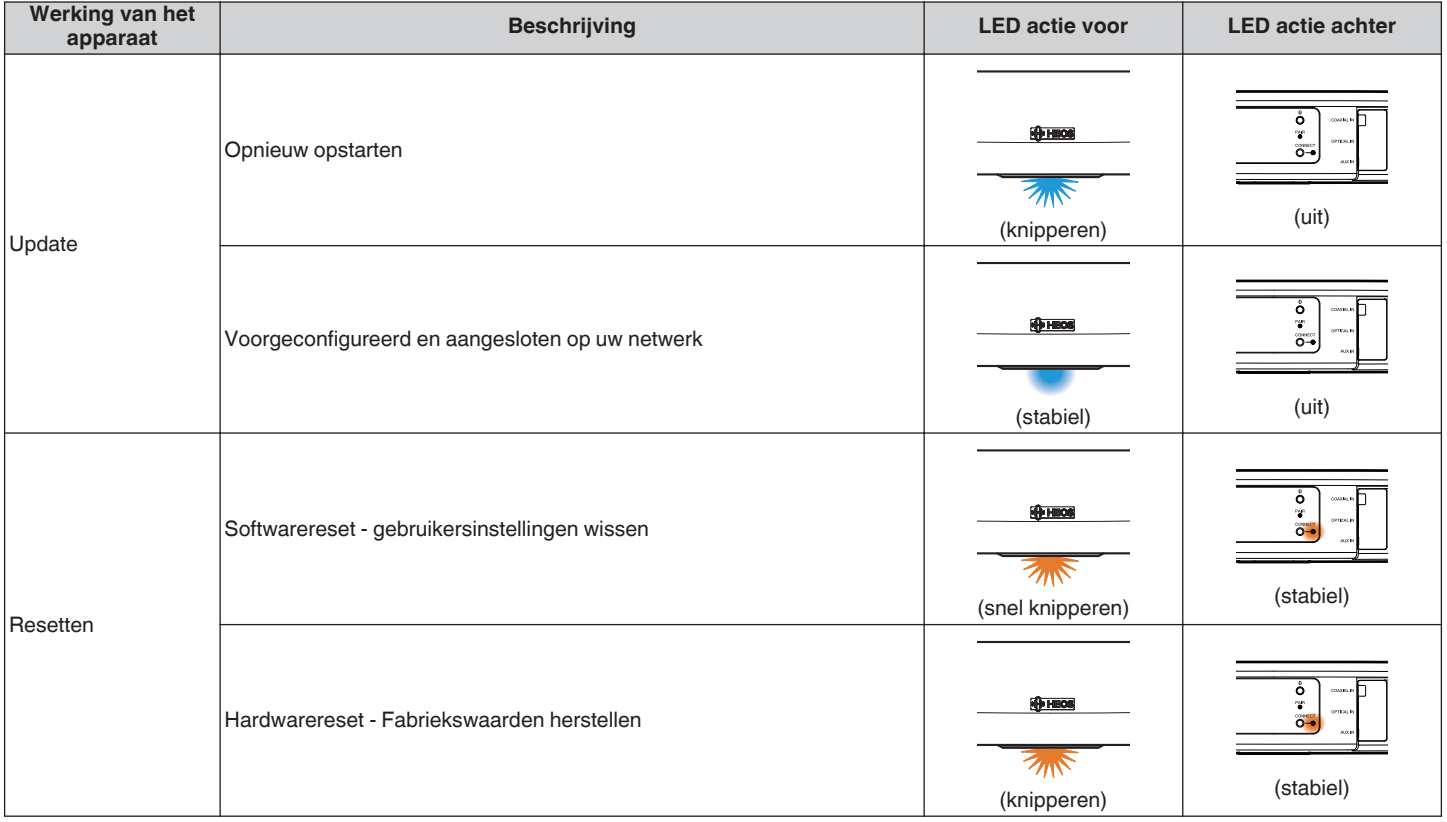

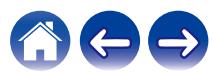
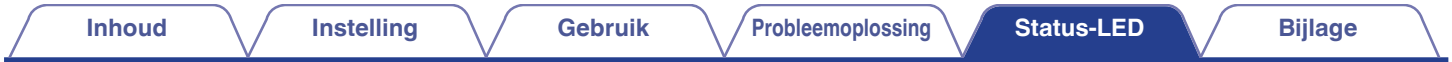

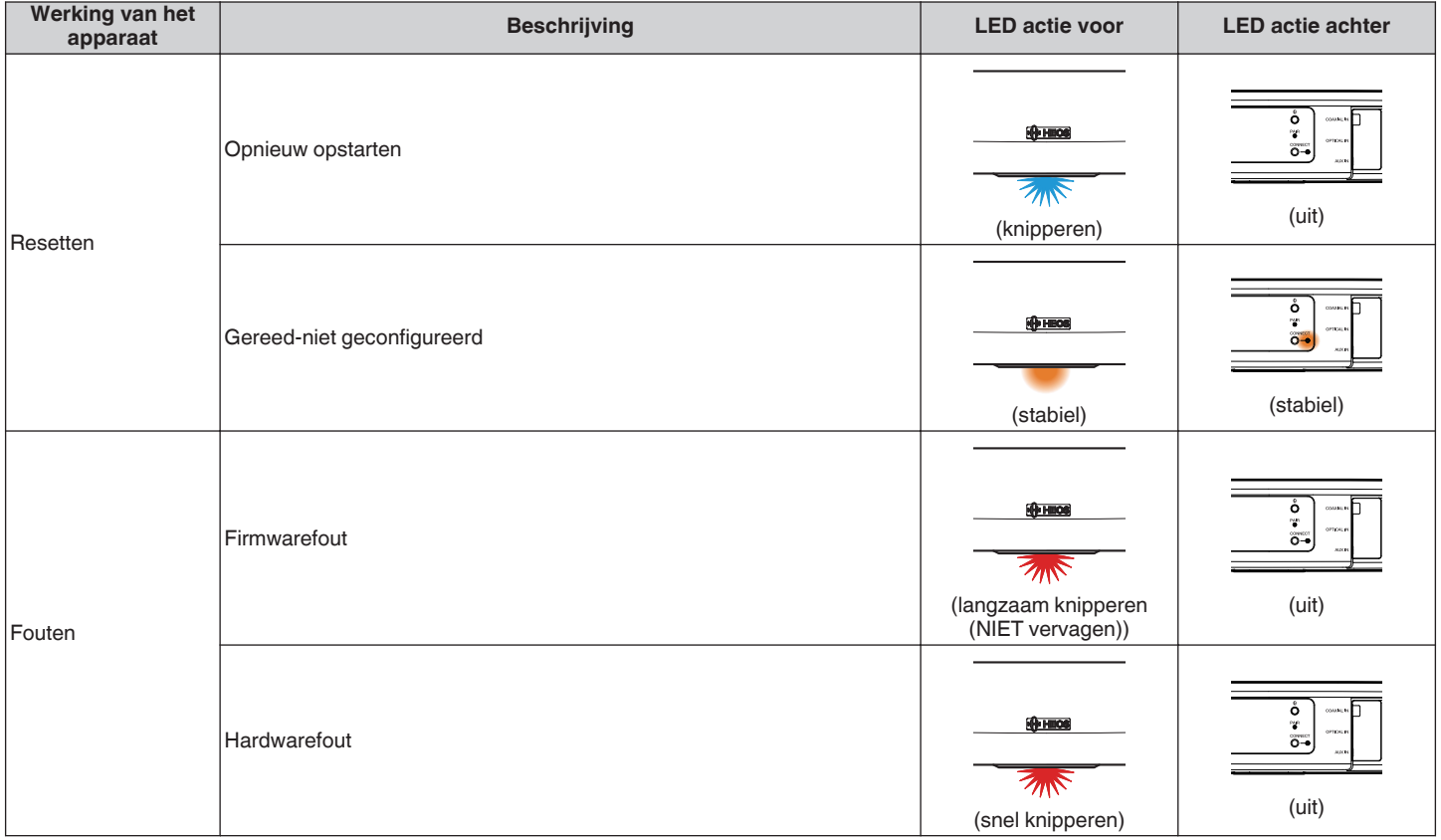

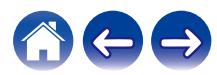

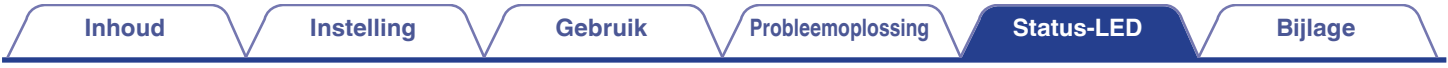

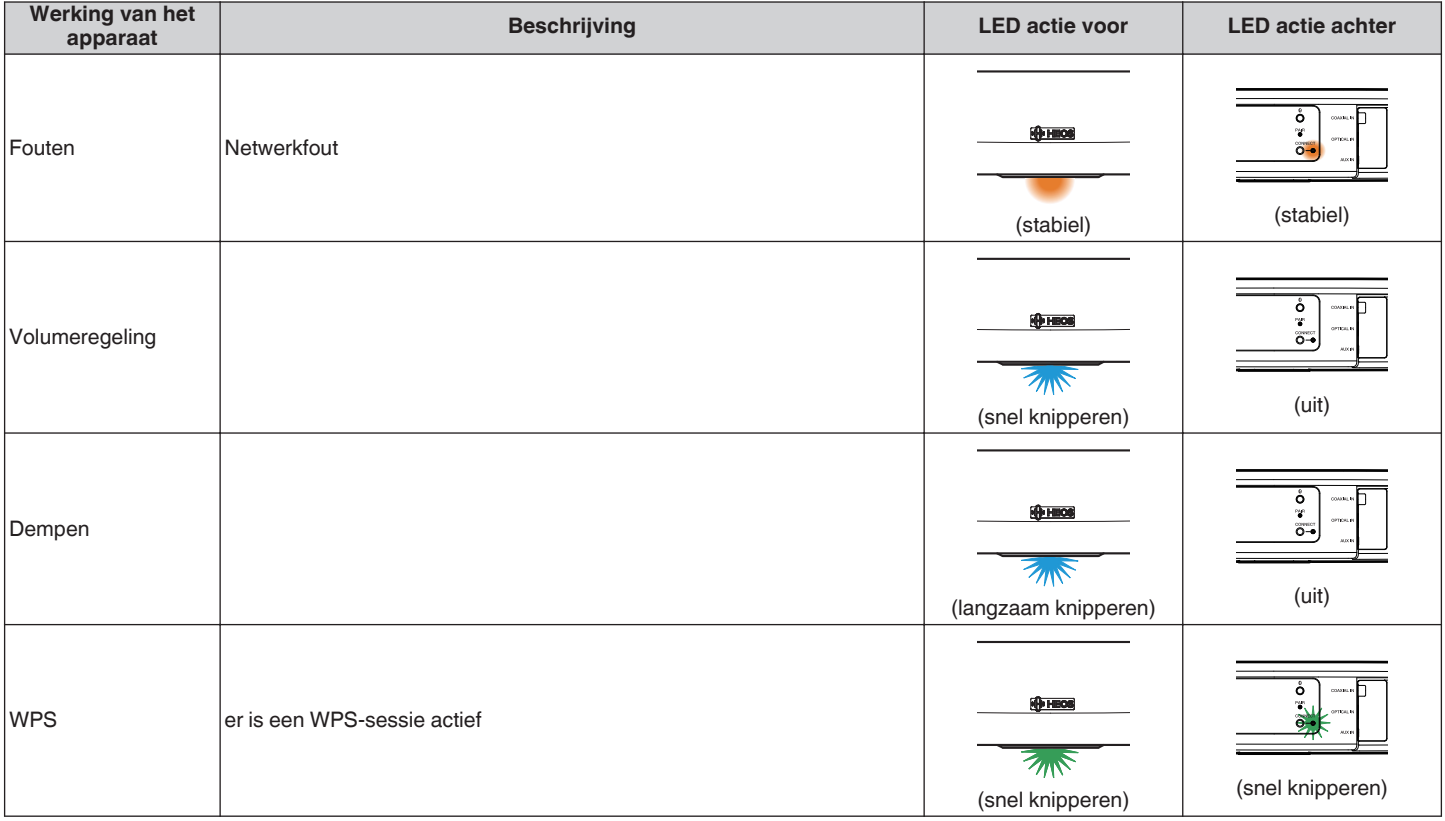

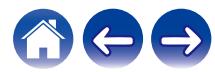

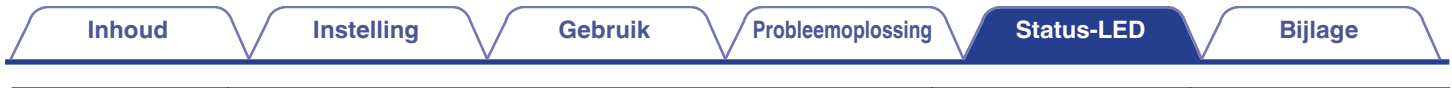

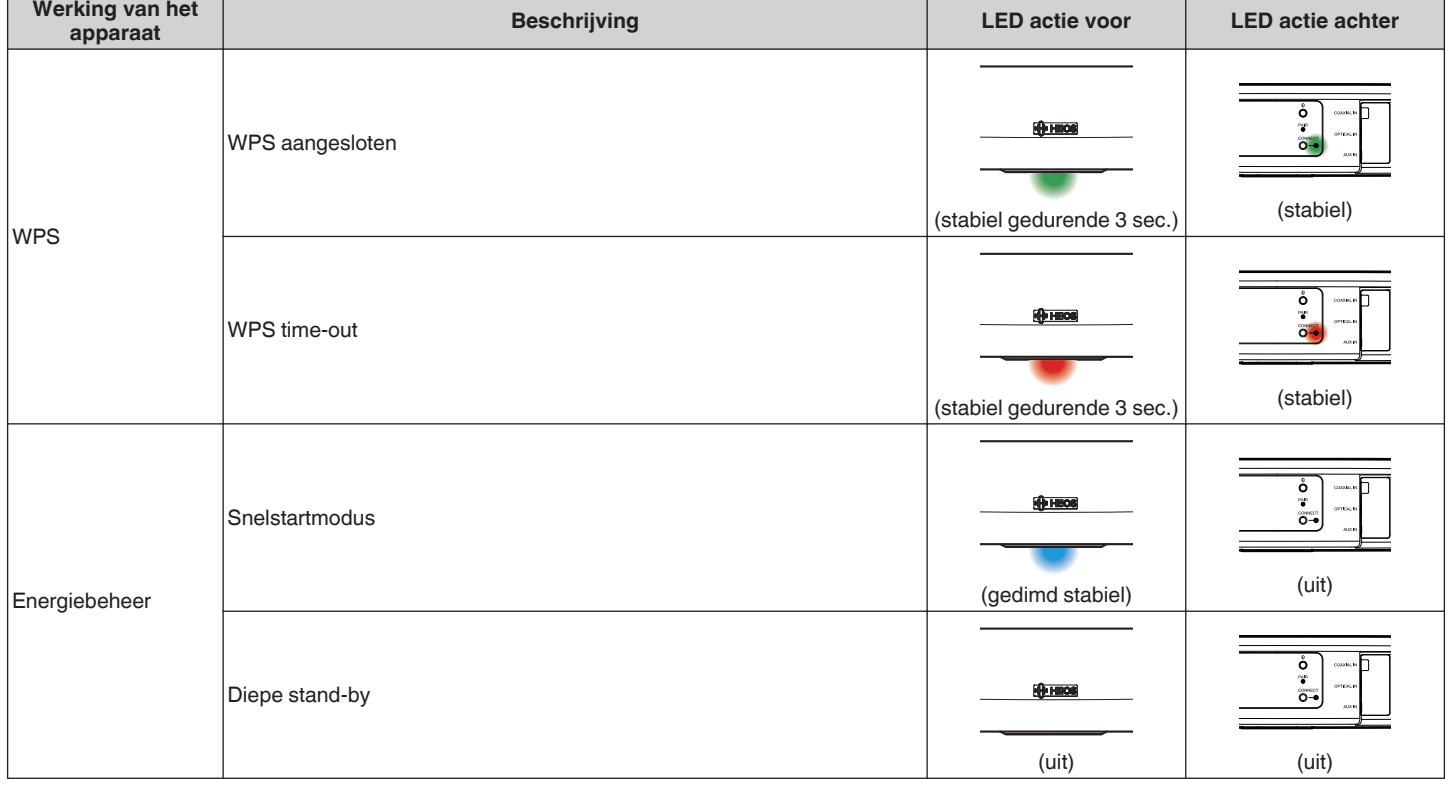

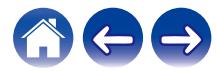

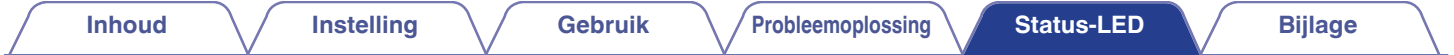

#### **Subwoofer**

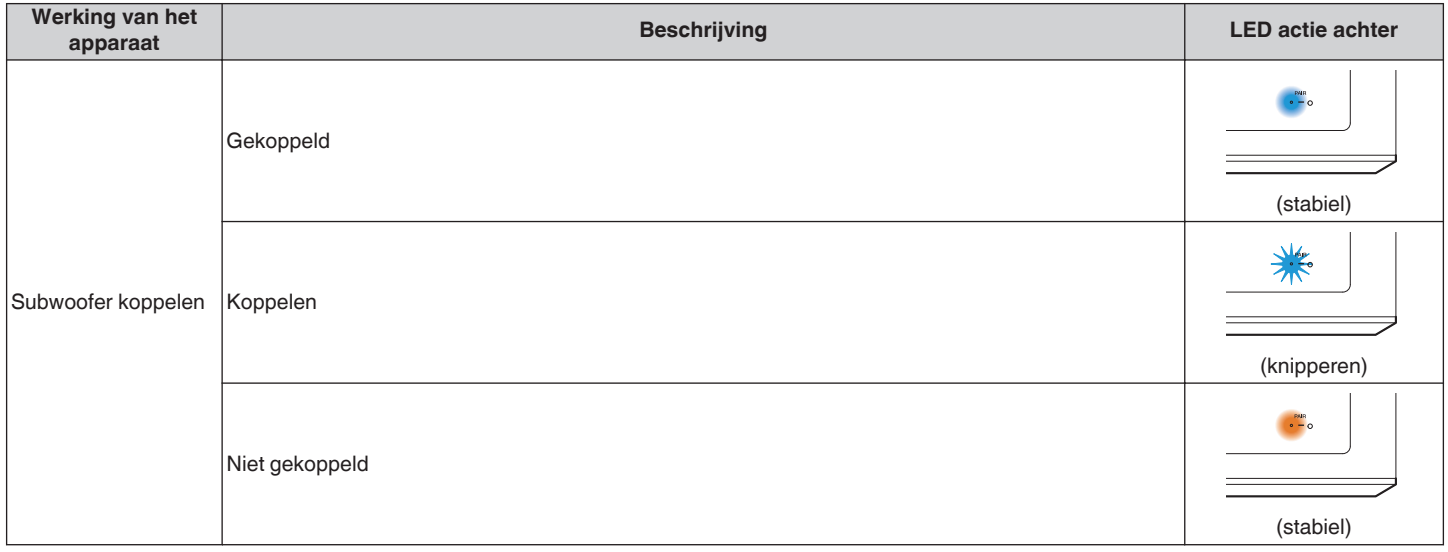

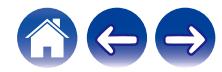

## <span id="page-76-0"></span>**Ondersteunde bestandstypen en codecs**

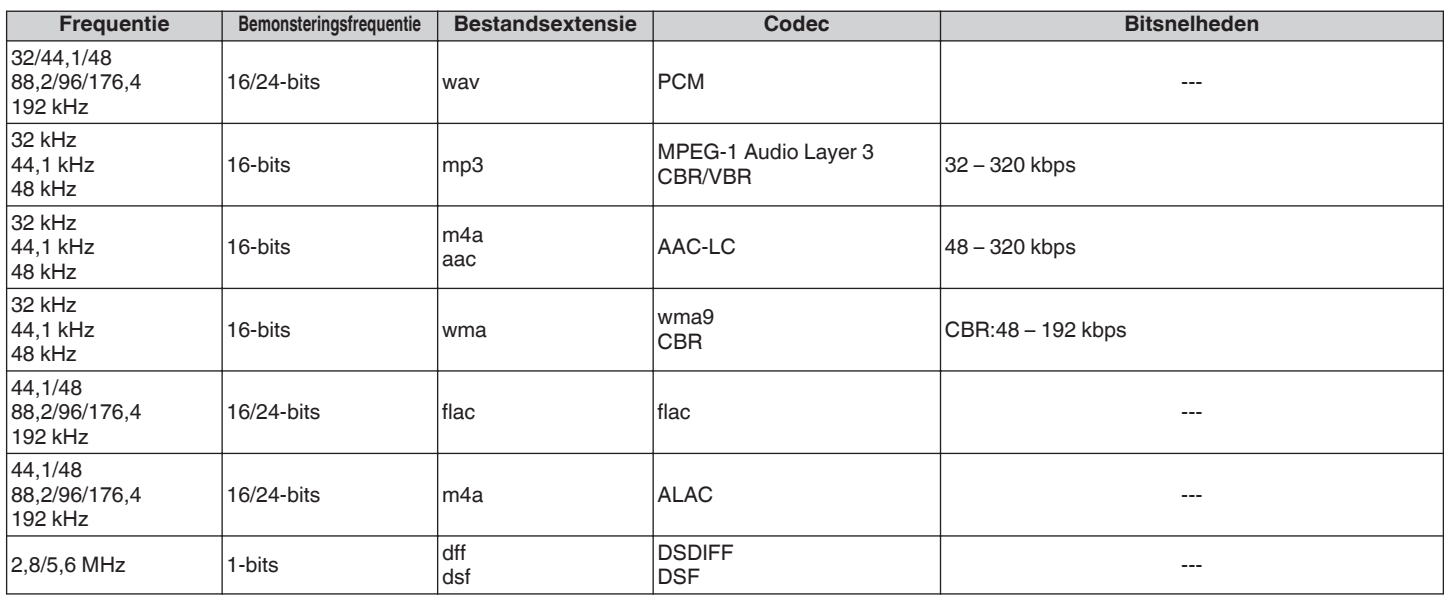

#### **OPMERKING**

0 Bestanden die worden beschermd door DRM, zoals Apple's Fairplay DRM, worden niet ondersteund.

0 De ALAC-decoder wordt onder de Apache-licentie, versie 2.0, gedistribueerd (**http://www.apache.org/licenses/LICENSE-2.0**)

## **Ondersteunde audioformaten (coaxiaal/optisch)**

2-kanaals lineaire PCM:2-kanaals, 32 kHz – 96 kHz, 16/20/24 bits Bitstream: Dolby Digital, DTS

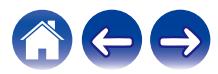

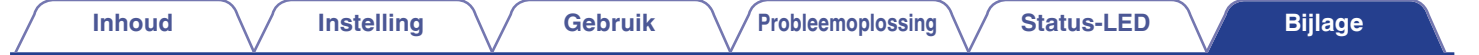

# **Specificaties**

# **Luidsprekerspecificaties**

### Soundbar

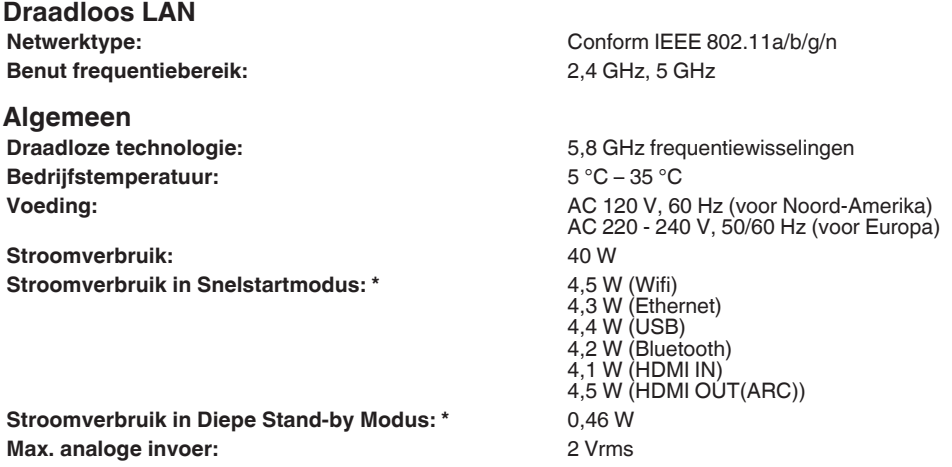

\*De kabel naar AUX IN moet worden losgekoppeld om naar de Snelstartmodus en Diepe Stand-by Modus te gaan.

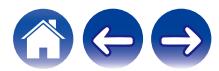

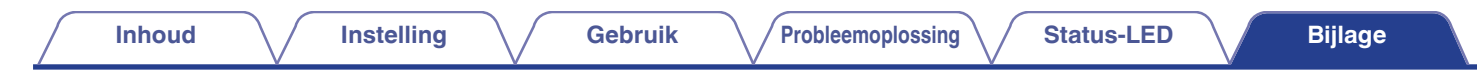

#### **Afmetingen**

Eenheid: mm

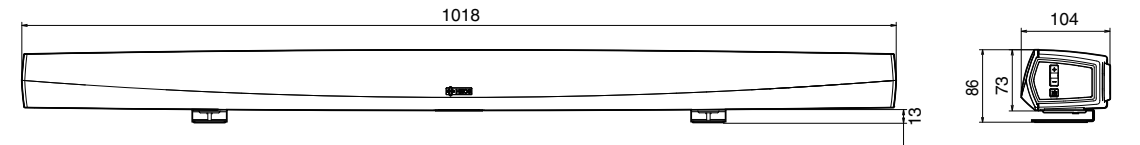

**Gewicht: 3,1 kg**

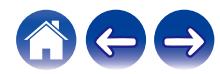

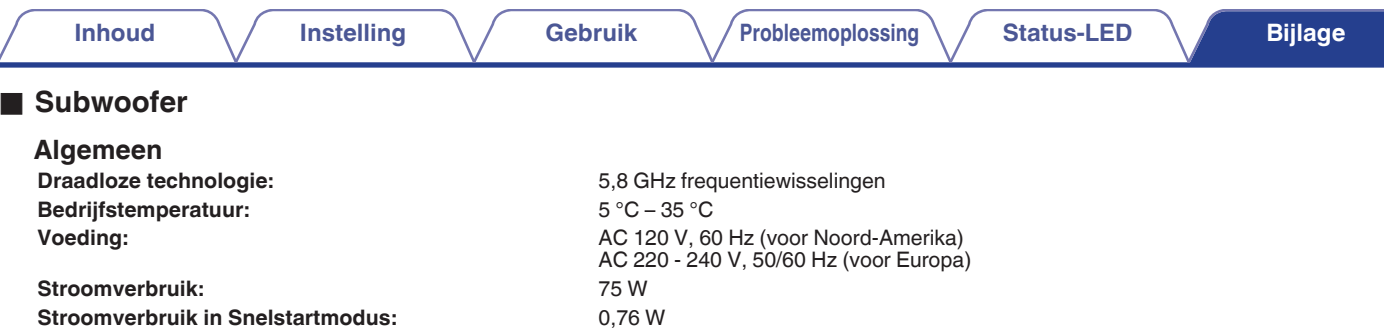

#### **Afmetingen**

Eenheid: mm

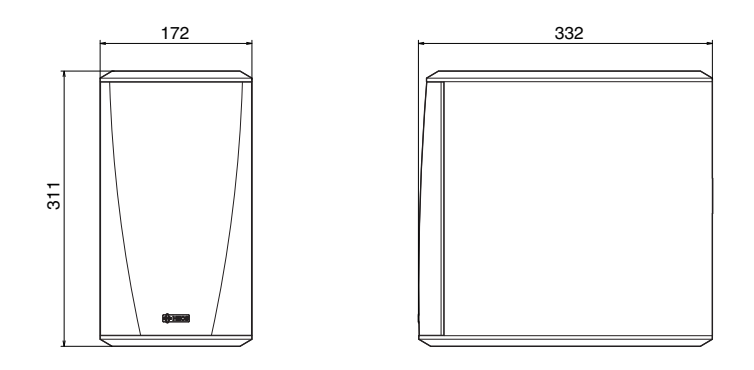

### **Gewicht: 6,6 kg**

Met het oog op verbeteringen, zijn de technische gegevens en het design onderhevig aan wijzigingen zonder kennisgeving.

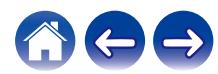

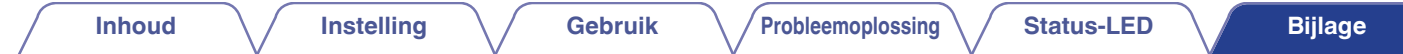

## **Informatie**

## **Handelsmerken**

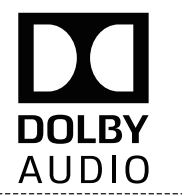

Vervaardigd onder licentie van Dolby Laboratories. Dolby, Dolby Audio, Pro Logic, en het dubbele D-symbool zijn handelsmerken van Dolby Laboratories.

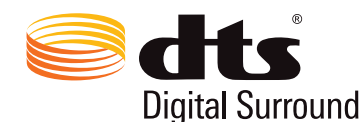

Voor DTS-patenten, zie http://patents.dts.com. Vervaardigd onder licentie van DTS, Inc. DTS, het Symbool, DTS en het Symbool samen, en Digital Surround zijn geregistreerde handelsmerken en/of handelsmerken van DTS, Inc. in de Verenigde Staten en/of overige landen. © DTS, Inc. All Rights Reserved.

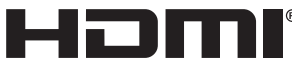

De termen HDMI, HDMI High-Definition Multimedia Interface, en het HDMI-logo zijn handelsmerken of geregistreerde handelsmerken van HDMI Licensing Administrator, Inc.

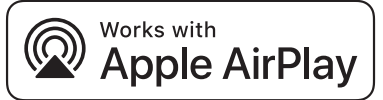

Apple, the Apple logo, AirPlay, iPad Pro, iPad Air, iPad, iPhone, iPod touch and iPod are trademarks of Apple Inc., registered in the U.S. and other countries.iPad mini are trademarks of Apple Inc.

The trademark "iPhone" is used in Japan with a license from Aiphone K.K.

IOS is a trademark or registered trademark of Cisco in the U.S. and other countries and is used under license.

Use of the Works with Apple badge means that an accessory has been designed to work specifically with the technology identified in the badge and has been certified by the developer to meet Apple performance standards.

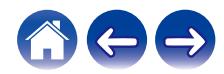

#### **GET IT ON** Google Play

Google Play en het logo van Google Play zijn handelsmerken van Google LLC.

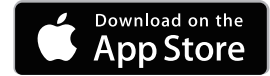

App Store is a trademark of Apple Inc., registered in the U.S. and other countries.

### amazon appstore

Amazon, Kindle, Echo, Alexa, Dash, Fire en alle verwante logo's zijn handelsmerken van Amazon.com, Inc. of hun aangesloten dochterondernemingen.

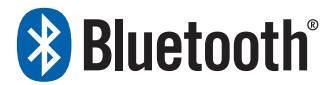

Het Bluetooth®-woordmerk en de logo's zijn gedeponeerde handelsmerken van Bluetooth SIG, Inc. en elk gebruik van dergelijke merken door D&M Holdings Inc. is onder licentie. Andere handelsmerken of handelsnamen zijn deze van hun respectievelijke eigenaars.

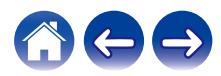

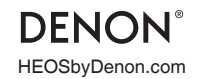

HEOSbyDenon.com 3520 10566 00ADB Copyright © 2018 D&M Holdings Inc. All Rights Reserved.